## Learn PYTHON the **HARD WAY** THIRD EDITION

A Very Simple Introduction to the Terrifyingly Beautiful World of **Computers and Code** 

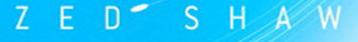

#### FREE SAMPLE CHAPTER

SHARE WITH OTHERS  $8^+$ 

 $\overline{\mathbf{in}}$ 

# LEARN PYTHON THE HARD WAY

Third Edition

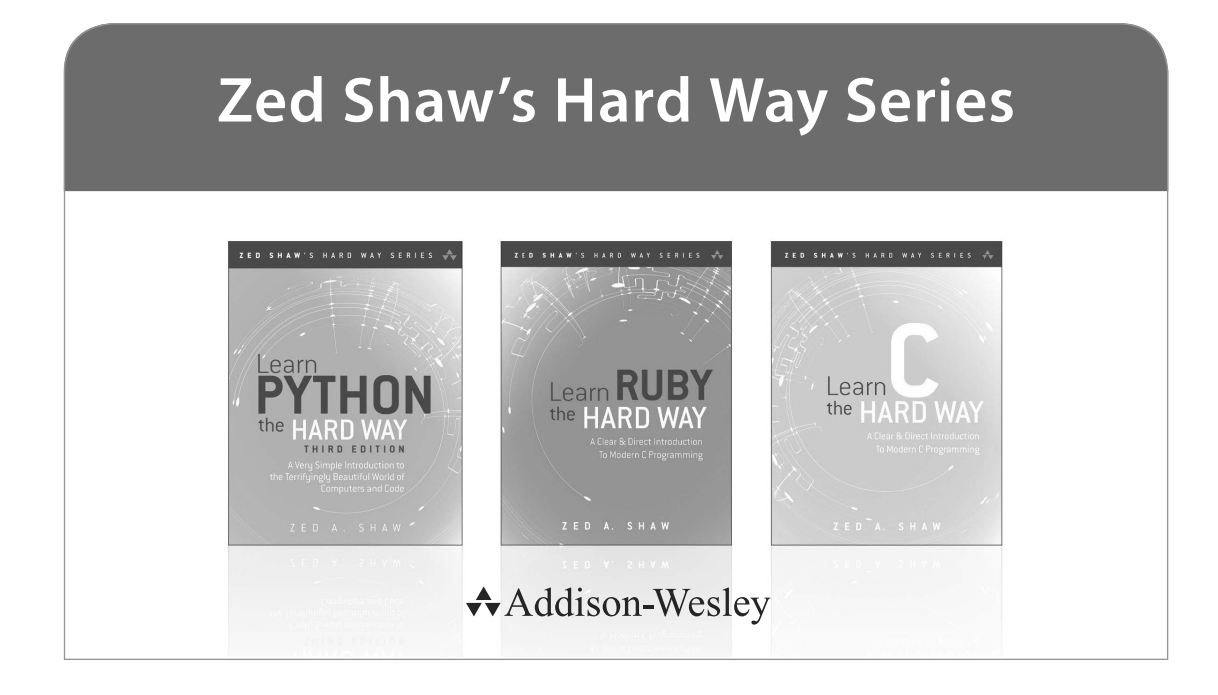

Visit **informit.com/hardway** for a complete list of available publications.

**Zed Shaw's Hard Way Series** emphasizes instruction and *making* things as the best way to get started in many computer science topics. Each book in the series is designed around short, understandable exercises that take you through a course of instruction that creates working software. All exercises are thoroughly tested to verify they work with real students, thus increasing your chance of success. The accompanying video walks you through the code in each exercise. Zed adds a bit of humor and inside jokes to make you laugh while you're learning.

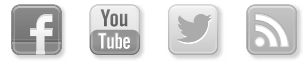

Make sure to connect with us! informit.com/socialconnect

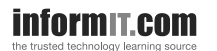

Addison-Wesley

Safari<sup>®</sup>

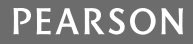

# LEARN PYTHON THE HARD WAY

A Very Simple Introduction to the Terrifyingly Beautiful World of Computers and Code

Third Edition

**Zed A. Shaw**

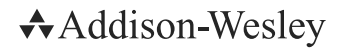

Upper Saddle River, NJ • Boston • Indianapolis • San Francisco New York • Toronto • Montreal • London • Munich • Paris • Madrid Capetown • Sydney • Tokyo • Singapore • Mexico City

Many of the designations used by manufacturers and sellers to distinguish their products are claimed as trademarks. Where those designations appear in this book, and the publisher was aware of a trademark claim, the designations have been printed with initial capital letters or in all capitals.

The author and publisher have taken care in the preparation of this book, but make no expressed or implied warranty of any kind and assume no responsibility for errors or omissions. No liability is assumed for incidental or consequential damages in connection with or arising out of the use of the information or programs contained herein.

The publisher offers excellent discounts on this book when ordered in quantity for bulk purchases or special sales, which may include electronic versions and/or custom covers and content particular to your business, training goals, marketing focus, and branding interests. For more information, please contact:

U.S. Corporate and Government Sales (800) 382-3419 corpsales@pearsontechgroup.com

For sales outside the United States, please contact:

International Sales international@pearson.com

Visit us on the Web: informit.com/aw

*Library of Congress Cataloging-in-Publication Data* Shaw, Zed. Learn Python the hard way : a very simple introduction to the terrifyingly beautiful world of computers and code / Zed A. Shaw.—Third edition. pages cm Includes index. ISBN 978-0-321-88491-6 (paperback : alkaline paper) 1. Python (Computer program language) 2. Python (Computer program language)—Problems, exercises, etc. 3. Computer programming—Problems, exercises, etc. I. Title. QA76.73.P98S53 2014 005.13'3—dc23

2013029738

#### Copyright © 2014 Zed A. Shaw

All rights reserved. Printed in the United States of America. This publication is protected by copyright, and permission must be obtained from the publisher prior to any prohibited reproduction, storage in a retrieval system, or transmission in any form or by any means, electronic, mechanical, photocopying, recording, or likewise. To obtain permission to use material from this work, please submit a written request to Pearson Education, Inc., Permissions Department, One Lake Street, Upper Saddle River, New Jersey 07458, or you may fax your request to (201) 236-3290.

ISBN-13: 978-0-321-88491-6 ISBN-10: 0-321-88491-4

Text printed in the United States on recycled paper at RR Donnelley in Crawfordsville, Indiana. Fifth printing, July 2014

## <span id="page-5-3"></span><span id="page-5-2"></span><span id="page-5-1"></span><span id="page-5-0"></span>**Contents**

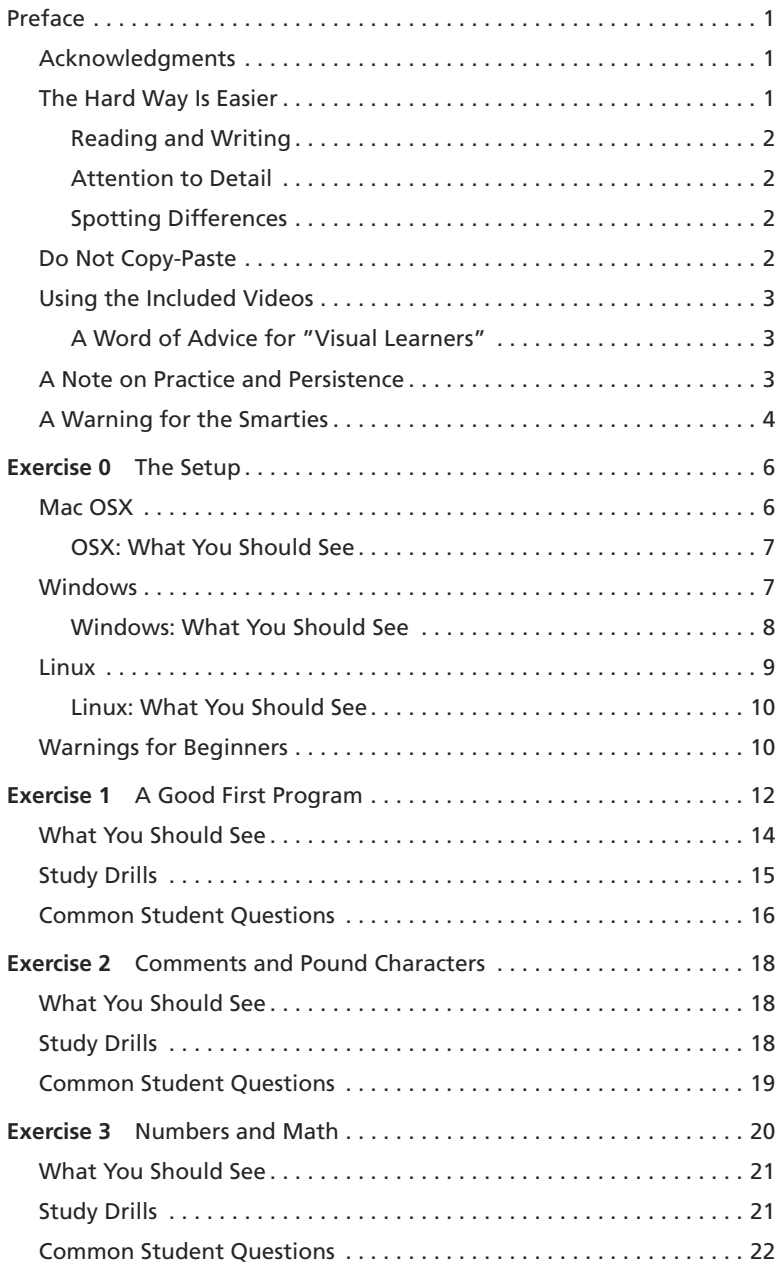

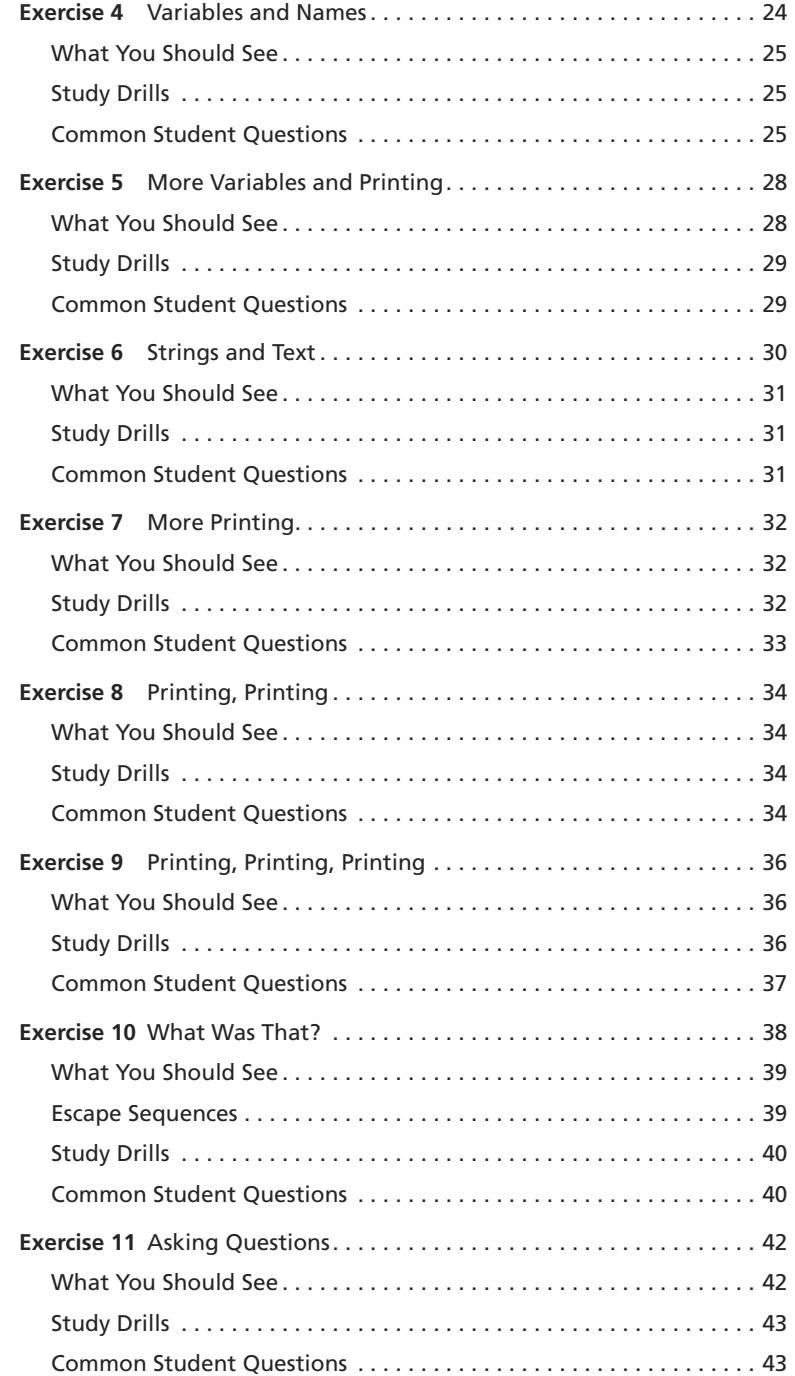

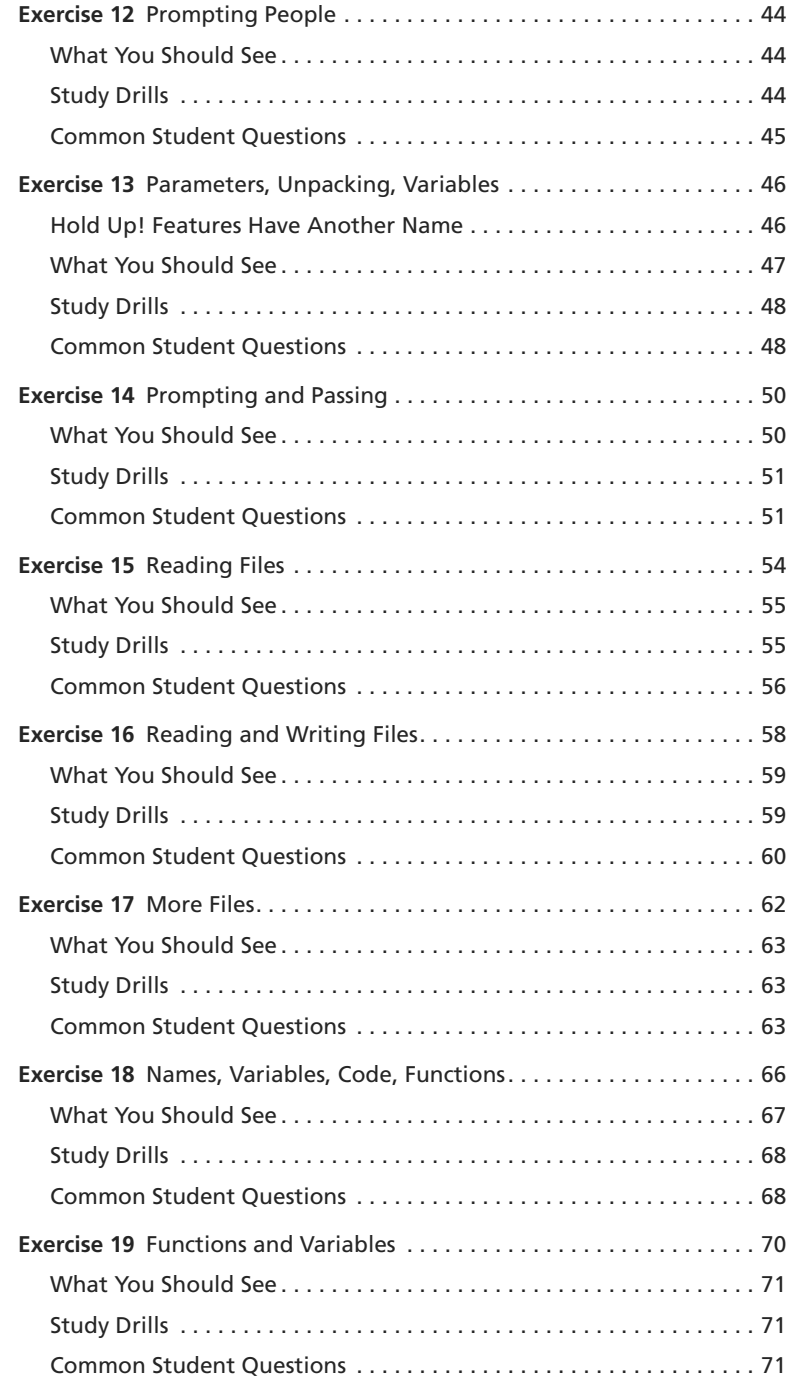

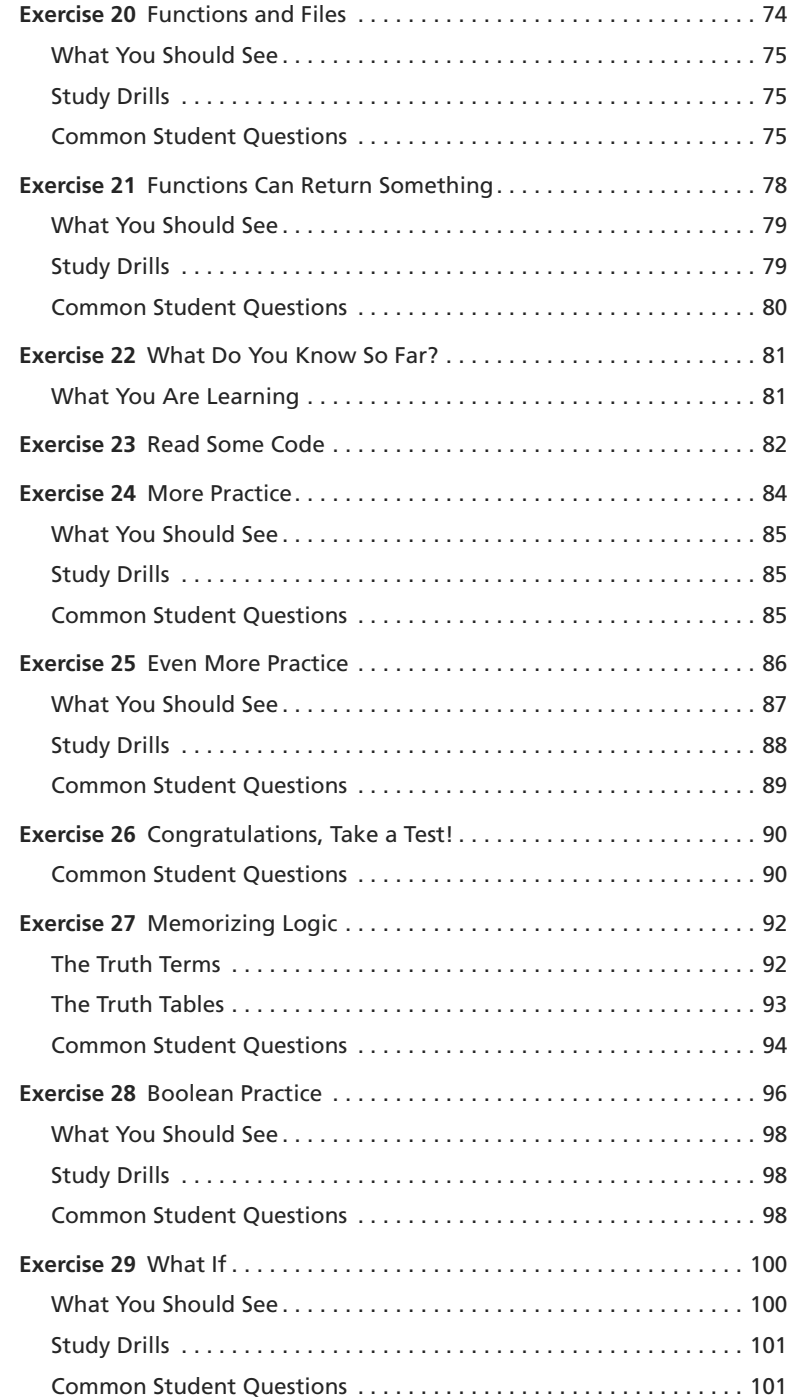

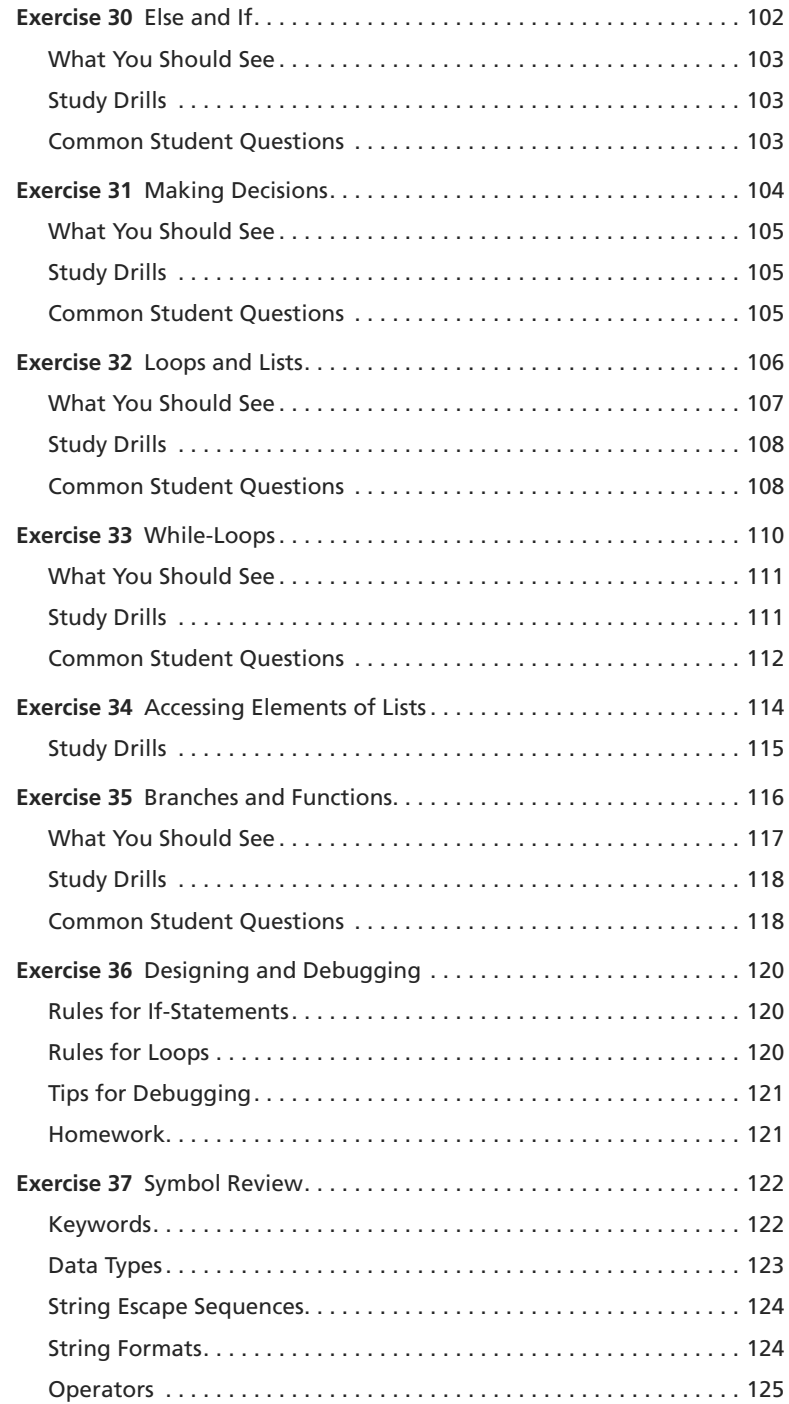

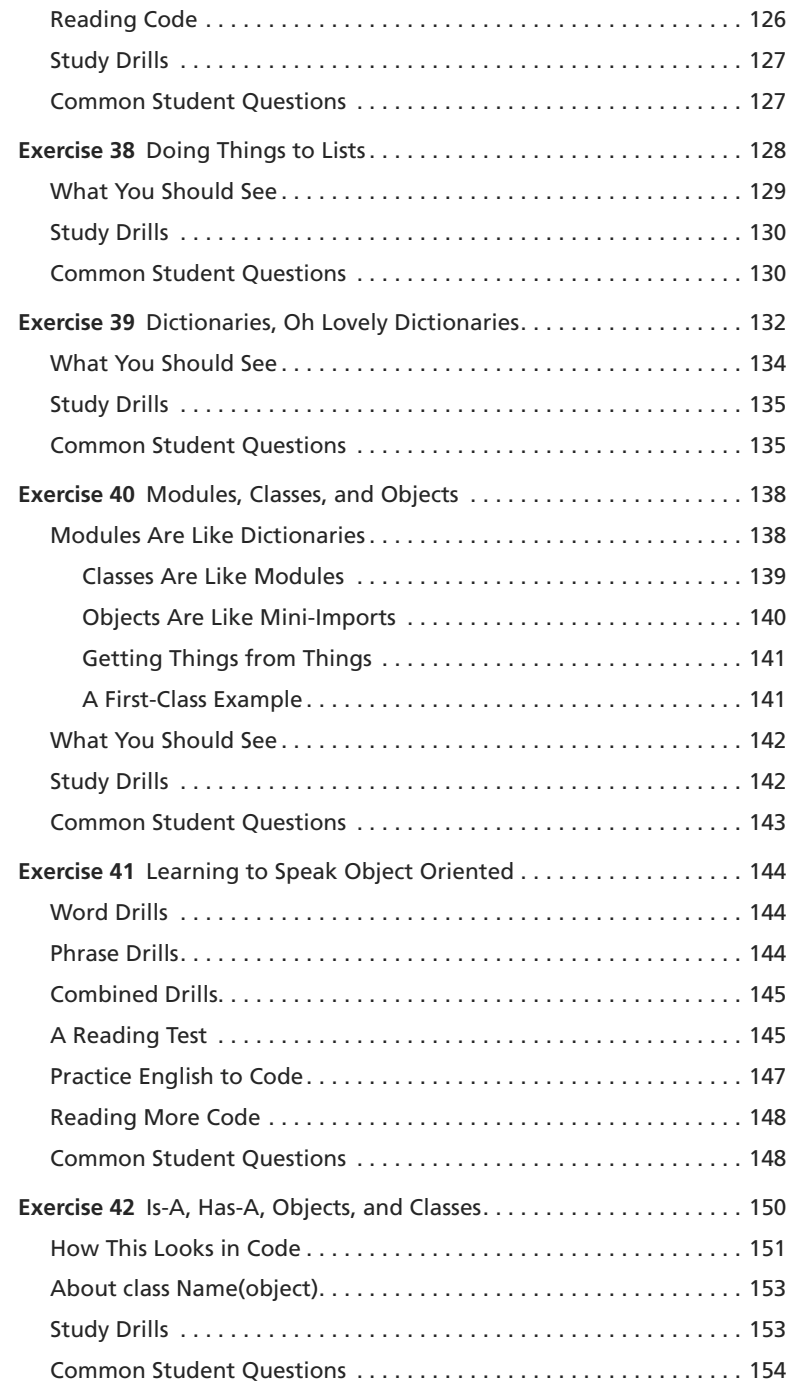

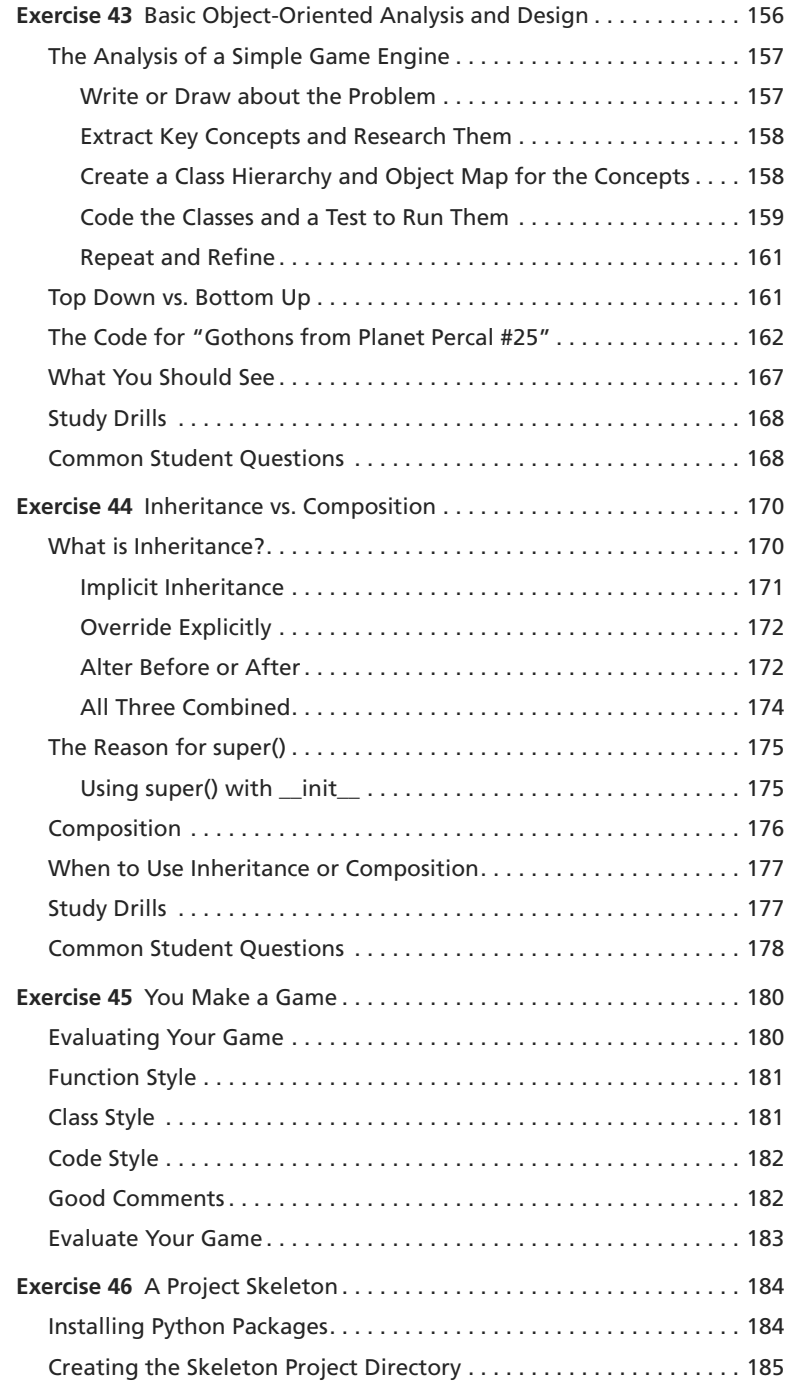

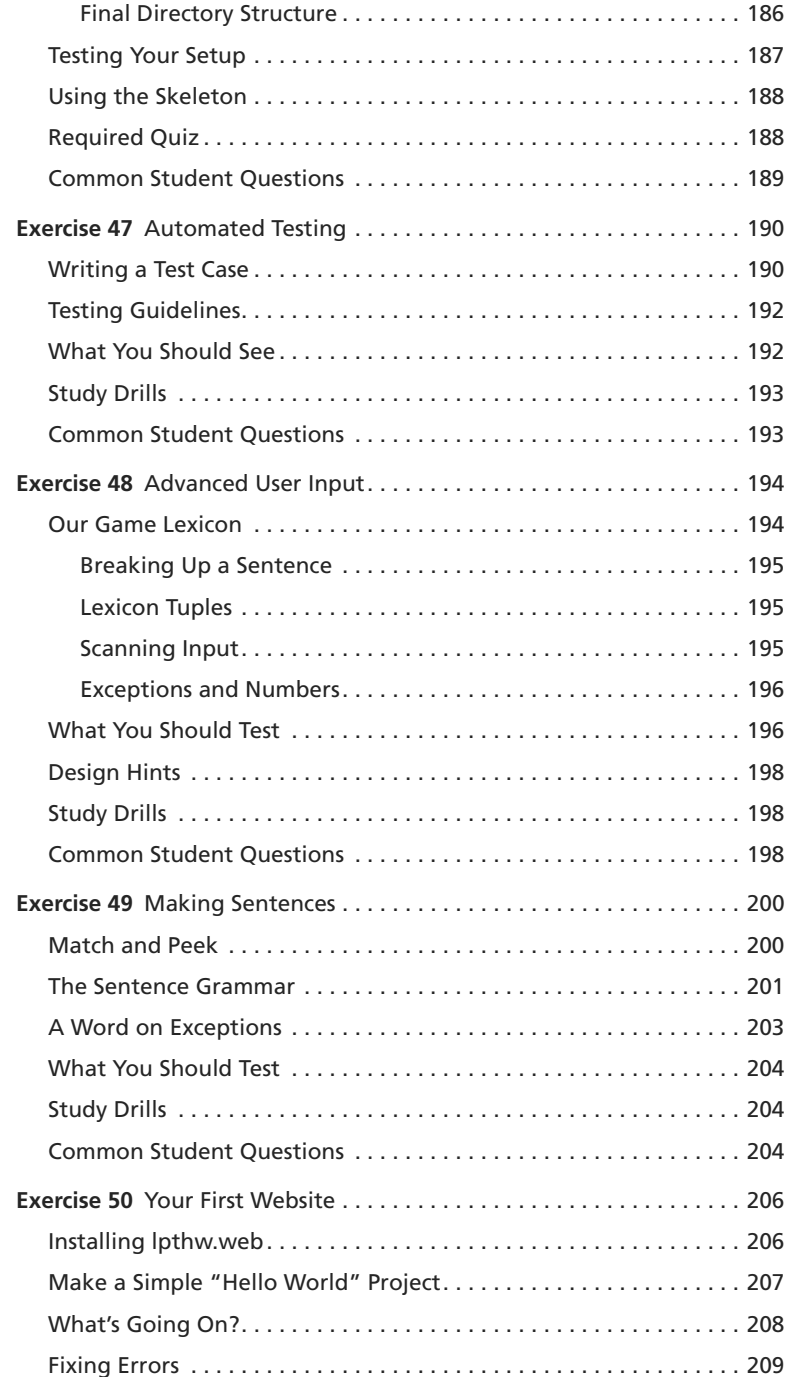

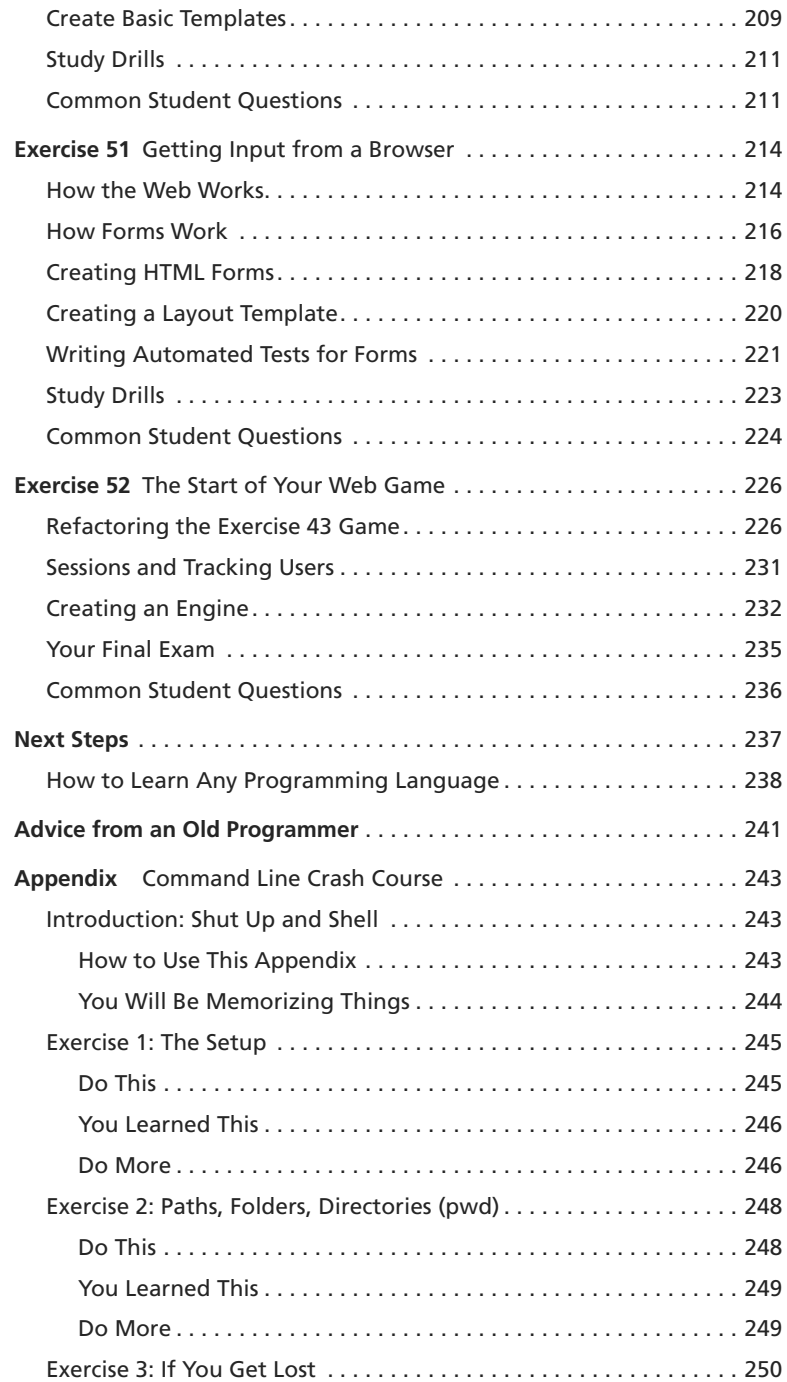

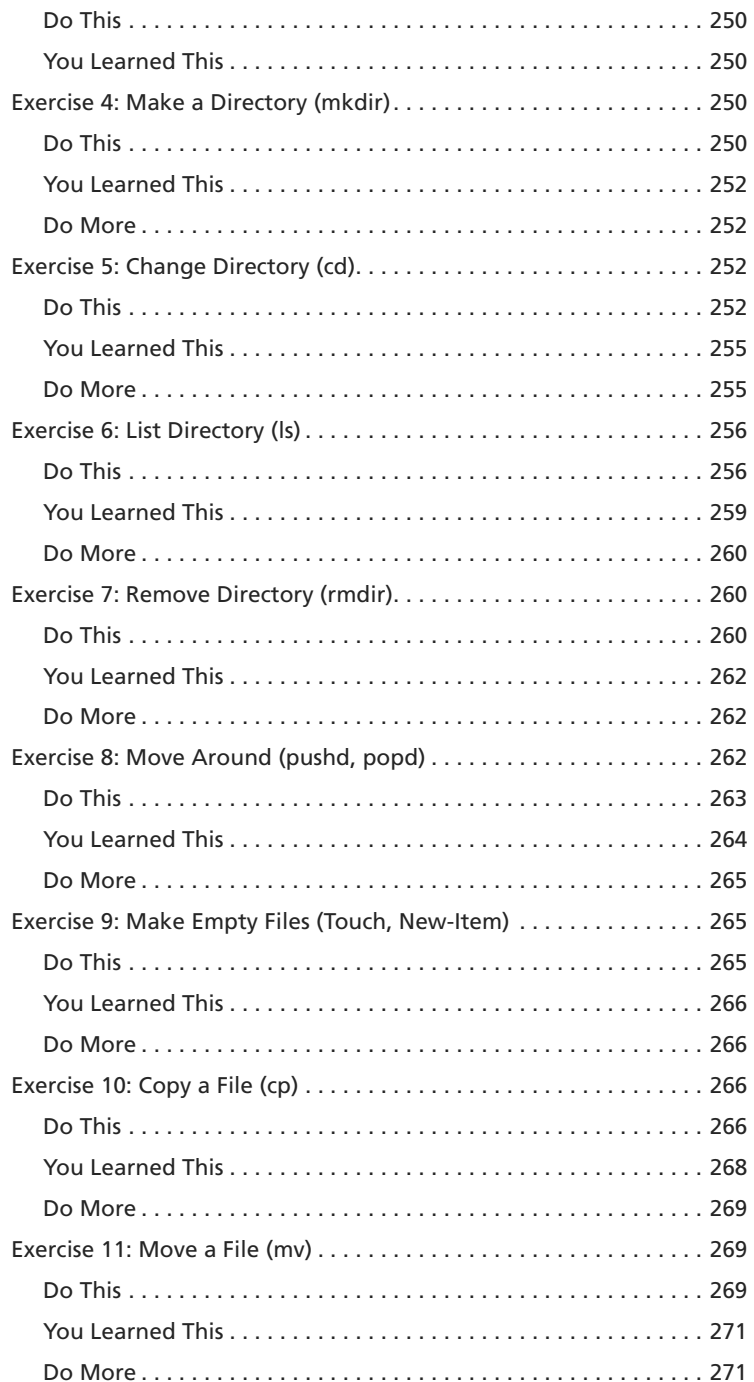

<span id="page-15-0"></span>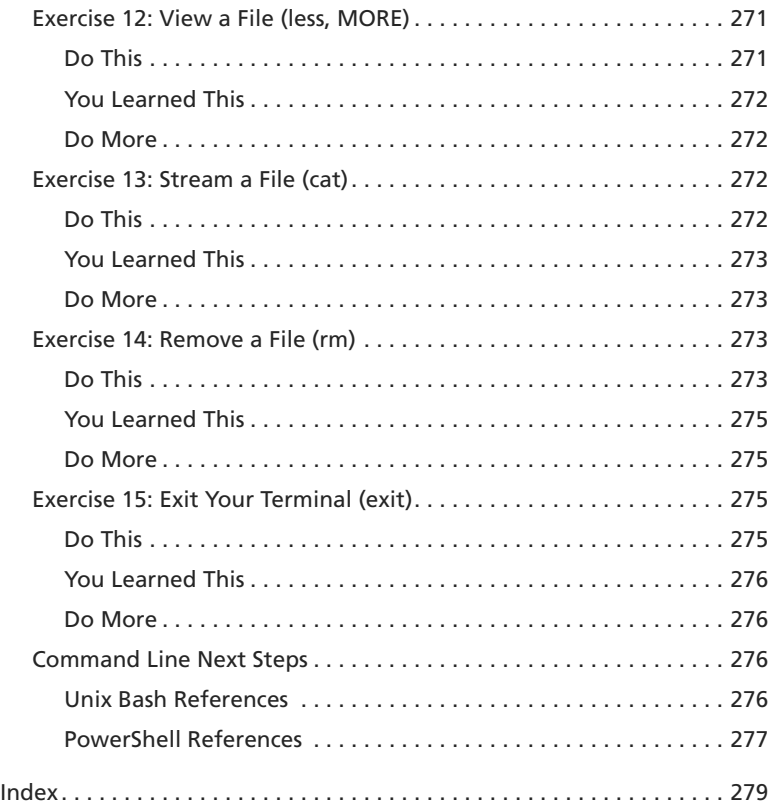

*This page intentionally left blank* 

## <span id="page-17-3"></span><span id="page-17-1"></span><span id="page-17-0"></span>[Preface](#page-5-0)

This simple book is meant to get you started in programming. The title says it's the hard way to learn to write code, but it's actually not. It's only the "hard" way because it uses a technique called *instruction*. Instruction is where I tell you to do a sequence of controlled exercises designed to build a skill through repetition. This technique works very well with beginners who know nothing and need to acquire basic skills before they can understand more complex topics. It's used in everything from martial arts to music to even basic math and reading skills.

<span id="page-17-2"></span>This book instructs you in Python by slowly building and establishing skills through techniques like practice and memorization, then applying them to increasingly difficult problems. By the end of the book, you will have the tools needed to begin learning more complex programming topics. I like to tell people that my book gives you your "programming black belt." What this means is that you know the basics well enough to now start learning programming.

If you work hard, take your time, and build these skills, you will learn to code.

## [Acknowledgments](#page-5-0)

I would like to thank Angela for helping me with the first two versions of this book. Without her, I probably wouldn't have bothered to finish it at all. She did the copy editing of the first draft and supported me immensely while I wrote it.

I'd also like to thank Greg Newman for doing the cover art for the first two editions, Brian Shumate for early website designs, and all the people who read previous editions of this book and took the time to send me feedback and corrections.

Thank you.

## [The Hard Way Is Easier](#page-5-0)

With the help of this book, you will do the incredibly simple things that all programmers do to learn a programming language:

- 1. Go through each exercise.
- 2. Type in each sample *exactly*.
- 3. Make it run.

That's it. This will be *very* difficult at first, but stick with it. If you go through this book and do each exercise for one or two hours a night, you will have a good foundation for moving on to another

<span id="page-18-1"></span><span id="page-18-0"></span>book. You might not really learn "programming" from this book, but you will learn the foundation skills you need to start learning the language.

This book's job is to teach you the three most essential skills that a beginning programmer needs to know: reading and writing, attention to detail, and spotting differences.

### <span id="page-18-2"></span>[Reading and Writing](#page-5-1)

<span id="page-18-3"></span>It seems stupidly obvious, but if you have a problem typing, you will have a problem learning to code. Especially if you have a problem typing the fairly odd characters in source code. Without this simple skill, you will be unable to learn even the most basic things about how software works.

Typing the code samples and getting them to run will help you learn the names of the symbols, get you familiar with typing them, and get you reading the language.

#### [Attention to Detail](#page-5-1)

The one skill that separates bad programmers from good programmers is attention to detail. In fact, it's what separates the good from the bad in any profession. Without paying attention to the tiniest details of your work, you will miss key elements of what you create. In programming, this is how you end up with bugs and difficult-to-use systems.

By going through this book and copying each example *exactly*, you will be training your brain to focus on the details of what you are doing, as you are doing it.

#### [Spotting Differences](#page-5-1)

A very important skill—which most programmers develop over time— is the ability to visually notice differences between things. An experienced programmer can take two pieces of code that are slightly different and immediately start pointing out the differences. Programmers have invented tools to make this even easier, but we won't be using any of these. You first have to train your brain the hard way—then you can use the tools.

While you do these exercises, typing each one in, you will make mistakes. It's inevitable; even seasoned programmers make a few. Your job is to compare what you have written to what's required and fix all the differences. By doing so, you will train yourself to notice mistakes, bugs, and other problems.

## Do Not Copy-Paste

You must *type* each of these exercises in, manually. If you copy and paste, you might as well just not even do them. The point of these exercises is to train your hands, your brain, and your mind

<span id="page-19-2"></span><span id="page-19-1"></span><span id="page-19-0"></span>in how to read, write, and see code. If you copy-paste, you are cheating yourself out of the effectiveness of the lessons.

## [Using the Included Videos](#page-5-2)

Included in the third edition of *Learn Python The Hard Way* is more than five hours of instructional videos. There is one video for each exercise where I either demonstrate the exercise or give you tips for completing the exercise. The best way to use the videos is to attempt or complete the exercises without them first, then use the videos to review what you learned or if you are stuck. This will slowly wean you off of using videos to learn programming and will build your skills at understanding code directly. Stick with it, and over time you won't need these videos, or any videos, to learn programming. You'll be able to just read for the information you need.

### [A Word of Advice for "Visual Learners"](#page-5-3)

Your belief that you are "only" a visual learner is potentially holding you back in your educational goals. The idea that a person could only possibly learn from one of their senses is preposterous. It is possible to learn to use all of your senses when tackling a complex subject such as programming. If you've locked yourself in the visual- or kinetic-learner prison your whole life, then this book is a great way to break out of it and build up your analytic skills.

By first attempting each exercise from the book, you will build your skills at analytic thinking, skills which most likely you already have but have simply forgotten how to use effectively. However, when you get stuck, grab the video for that exercise and use your ability to process visual information to help. In fact, finding ways to apply all of your sense to a given difficult problem will give you new insights into that problem no matter how strange it may seem at first.

## [A Note on Practice and Persistence](#page-5-2)

While you are studying programming, I'm studying how to play guitar. I practice it every day for at least two hours a day. I play scales, chords, and arpeggios for an hour at least and then learn music theory, ear training, songs, and anything else I can. Some days I study guitar and music for eight hours because I feel like it and it's fun. To me, repetitive practice is natural and is just how to learn something. I know that to get good at anything you have to practice every day, even if I suck that day (which is often) or it's difficult. Keep trying and eventually it'll be easier and fun.

As you study this book and continue with programming, remember that anything worth doing is difficult at first. Maybe you are the kind of person who is afraid of failure, so you give up at the first sign of difficulty. Maybe you never learned self-discipline, so you can't do anything that's "boring." Maybe you were told that you are "gifted," so you never attempt anything that might

<span id="page-20-1"></span><span id="page-20-0"></span>make you seem stupid or not a prodigy. Maybe you are competitive and unfairly compare yourself to someone like me who's been programming for 20+ years.

Whatever your reason for wanting to quit, *keep at it*. Force yourself. If you run into a Study Drill you can't do or a lesson you just do not understand, then skip it and come back to it later. Just keep going because with programming there's this very odd thing that happens. At first, you will not understand anything. It'll be weird, just like with learning any human language. You will struggle with words and not know what symbols are what, and it'll all be very confusing. Then one day— *BANG*—your brain will snap and you will suddenly "get it." If you keep doing the exercises and keep trying to understand them, you will get it. You might not be a master coder, but you will at least understand how programming works.

If you give up, you won't ever reach this point. You will hit the first confusing thing (which is everything at first) and then stop. If you keep trying, keep typing it in, trying to understand it and reading about it, you will eventually get it.

But if you go through this whole book and you still do not understand how to code, at least you gave it a shot. You can say you tried your best and a little more and it didn't work out, but at least you tried. You can be proud of that.

## [A Warning for the Smarties](#page-5-3)

Sometimes people who already know a programming language will read this book and feel I'm insulting them. There is nothing in this book that is intended to be interpreted as condescending, insulting, or belittling. I simply know more about programming than my *intended* readers. If you think you are smarter than me, then you will feel talked down to and there's nothing I can do about that because you are not my *intended* reader.

If you are reading this book and flipping out at every third sentence because you feel I'm insulting your intelligence, then I have three points of advice for you:

- 1. Stop reading my book. I didn't write it for you. I wrote it for people who don't already know everything.
- 2. Empty before you fill. You will have a hard time learning from someone with more knowledge if you already know everything.
- 3. Go learn Lisp. I hear people who know everything really like Lisp.

For everyone else who's here to learn, just read everything as if I'm smiling and I have a mischievous little twinkle in my eye.

*This page intentionally left blank* 

<span id="page-22-1"></span><span id="page-22-0"></span>EXERCISE 1

## [A Good First Program](#page-5-1)

Remember, you should have spent a good amount of time in Exercise 0, learning how to install a text editor, run the text editor, run the Terminal, and work with both of them. If you haven't done that, then do not go on. You will not have a good time. This is the only time I'll start an exercise with a warning that you should not skip or get ahead of yourself.

Type the following text into a single file named  $ex1.py$ . This is important, as Python works best with files ending in .py.

ex1.py

1 print "Hello World!" 2 print "Hello Again" 3 print "I like typing this." 4 print "This is fun." 5 print 'Yay! Printing.' 6 print "I'd much rather you 'not'." 7 print 'I "said" do not touch this.'

If you are on Mac OSX, then this is what your text editor might look like if you use TextWrangler:

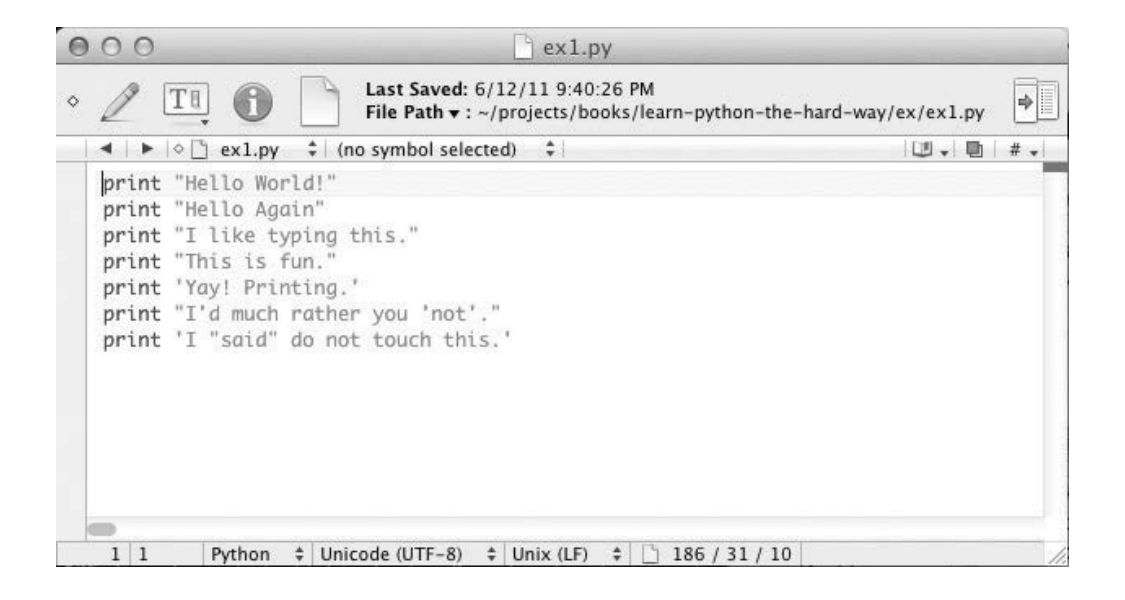

<span id="page-23-0"></span>If you are on Windows using Notepad++, then this is what it would look like:

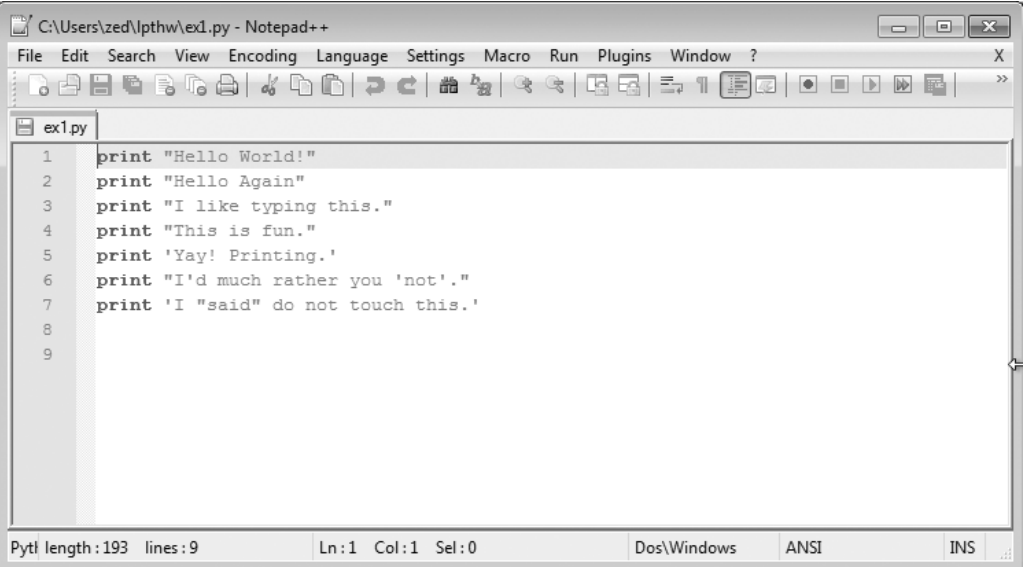

Don't worry if your editor doesn't look exactly the same; the key points are as follows:

- 1. Notice I did not type the line numbers on the left. Those are printed in the book so I can talk about specific lines by saying, "See line 5 . . ." You do not type those into Python scripts.
- 2. Notice I have the print at the beginning of the line and how it looks exactly the same as what I have above. Exactly means exactly, not kind of sort of the same. Every single character has to match for it to work. But the colors are all different. Color doesn't matter; only the characters you type.

Then in Terminal, *run* the file by typing:

python ex1.py

If you did it right, then you should see the same output I have below. If not, you have done something wrong. No, the computer is not wrong.

### <span id="page-24-1"></span><span id="page-24-0"></span>[What You Should See](#page-5-1)

On Max OSX in the Terminal, you should see this:

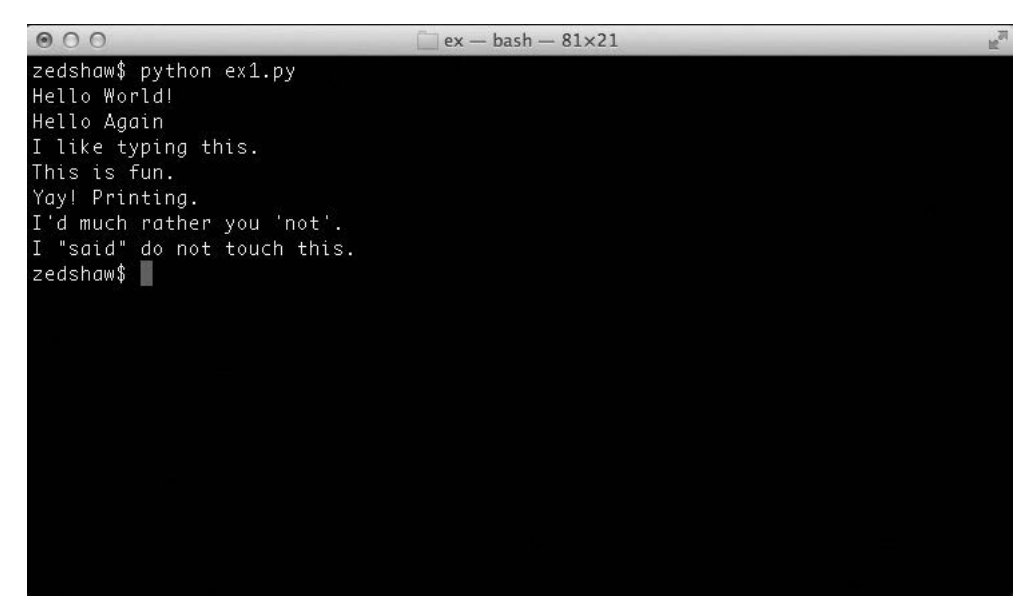

On Windows in PowerShell, you should see this:

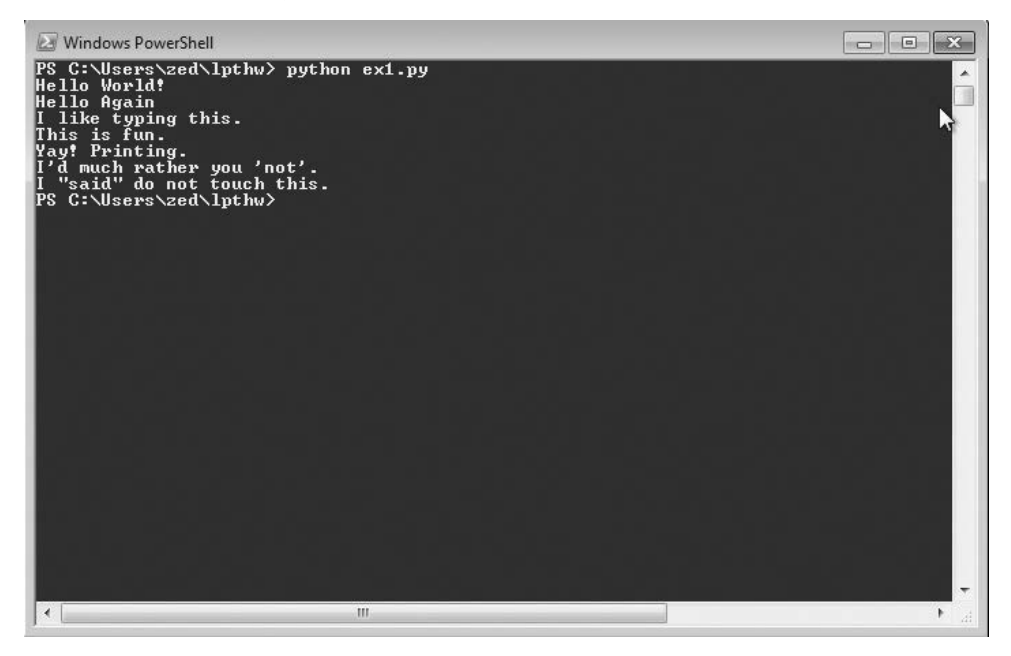

<span id="page-25-1"></span>You may see different names, the name of your computer or other things, before the python ex1.py, but the important part is that you type the command and see the output is the same as mine.

If you have an error, it will look like this:

 \$ python ex/ex1.py File "ex/ex1.py", line 3 print "I like typing this.  $\wedge$ SyntaxError: EOL while scanning string literal

<span id="page-25-0"></span>It's important that you can read these, since you will be making many of these mistakes. Even I make many of these mistakes. Let's look at this line by line.

- 1. Here we ran our command in the Terminal to run the ex1.py script.
- 2. Python then tells us that the file  $ex1.py$  has an error on line 3.
- 3. It then prints this line for us.
- 4. Then it puts a  $\wedge$  (caret) character to point at where the problem is. Notice the missing " (double-quote) character?
- 5. Finally, it prints out a SyntaxError and tells us something about what might be the error. Usually these are very cryptic, but if you copy that text into a search engine, you will find someone else who's had that error and you can probably figure out how to fix it.

**WARNING!** If you are from another country and you get errors about ASCII encodings, then put this at the top of your Python scripts:

 $#$   $-*$ - coding: utf-8  $-*$ -

It will fix them so that you can use Unicode UTF-8 in your scripts without a problem.

## [Study Drills](#page-5-0)

Each exercise also contains Study Drills. The Study Drills contain things you should *try* to do. If you can't, skip it and come back later.

For this exercise, try these things:

- 1. Make your script print another line.
- 2. Make your script print only one of the lines.
- 3. Put a "#" (octothorpe) character at the beginning of a line. What did it do? Try to find out what this character does.

<span id="page-26-1"></span><span id="page-26-0"></span>From now on, I won't explain how each exercise works unless an exercise is different.

**NOTE:** An "octothorpe" is also called a "pound," "hash," "mesh," or any number of names. Pick the one that makes you chill out.

## [Common Student Questions](#page-5-1)

These are *actual* questions by real students in the comments section of the book when it was online. You may run into some of these, so I've collected and answered them for you.

#### **Can I use IDLE?**

No, you should use Terminal on OSX and PowerShell on Windows, just like I have here. If you don't know how to use those, then you can go read the Command Line Crash Course in the appendix.

#### **How do you get colors in your editor?**

Save your file first as a .py file, such as  $ex1.py$ . Then you'll have color when you type.

#### **I get SyntaxError: invalid syntax when I run ex1.py.**

You are probably trying to run Python, then trying to type Python again. Close your Terminal, start it again, and right away type only python ex1.py.

#### **I get can't open file 'ex1.py': [Errno 2] No such file or directory.**

You need to be in the same directory as the file you created. Make sure you use the cd command to go there first. For example, if you saved your file in 1pthw/ex1.py, then you would do cd 1pthw/ before trying to run python ex1.py. If you don't know what any of that means, then go through the Command Line Crash Course (CLI-CC) mentioned in the first question.

#### How do I get my country's language characters into my file?

Make sure you type this at the top of your file:  $# -*-$  coding: utf-8  $-*-$ .

#### My file doesn't run; I just get the prompt back with no output.

You most likely took the previous code literally and thought that print "Hello World!" meant to literally print just "Hello World!" into the file, without the print. Your file has to be exactly like mine in the previous code and all the screenshots; I have print "Hello World!" and print before every line. Make sure your code is like mine and it should work.

*This page intentionally left blank* 

<span id="page-28-3"></span><span id="page-28-0"></span>EXERCISE 2

## [Comments and Pound Characters](#page-5-1)

<span id="page-28-1"></span>omments are very important in your programs. They are used to tell you what something does in English, and they also are used to disable parts of your program if you need to remove them temporarily. Here's how you use comments in Python:

ex2.py

```
1 # A comment, this is so you can read your program later.
2 # Anything after the # is ignored by python.
3
4 print "I could have code like this." # and the comment after is ignored
5
6 # You can also use a comment to "disable" or comment out a piece of code:
7 # print "This won't run."
8
9 print "This will run."
```
From now on, I'm going to write code like this. It is important for you to understand that everything does not have to be literal. Your screen and program may visually look different, but what's important is the text you type into the file you're writing in your text editor. In fact, I could work with any text editor and the results would be the same.

### [What You Should See](#page-5-1)

Exercise 2 Session

 \$ python ex2.py *I could have code like this. This will run.*

Again, I'm not going to show you screenshots of all the Terminals possible. You should understand that the above is not a literal translation of what your output should look like visually, but the text between the first  $$$  Python  $\ldots$  and last  $$$  lines will be what you focus on.

### [Study Drills](#page-5-1)

- 1. Find out if you were right about what the # character does and make sure you know what it's called (octothorpe or pound character).
- 2. Take your ex2.py file and review each line going backward. Start at the last line, and check each word in reverse against what you should have typed.
- <span id="page-29-1"></span><span id="page-29-0"></span>3. Did you find more mistakes? Fix them.
- 4. Read what you typed previously out loud, including saying each character by its name. Did you find more mistakes? Fix them.

## [Common Student Questions](#page-5-0)

#### **Are you sure # is called the pound character?**

I call it the octothorpe and that is the only name that no country uses and that works in every country. Every country thinks its way to call this one character is both the most important way to do it and also the only way it's done. To me this is simply arrogance and, really, y'all should just chill out and focus on more important things like learning to code.

#### If  $#$  is for comments, then how come  $# - * -$  coding:  $utf - 8 - * -$  works?

Python still ignores that as code, but it's used as a kind of "hack" or workaround for problems with setting and detecting the format of a file. You also find a similar kind of comment for editor settings.

#### **Why does the # in print "Hi # there." not get ignored?**

The  $#$  in that code is inside a string, so it will be put into the string until the ending " character is hit. These pound characters are just considered characters and aren't considered comments.

#### **How do I comment out multiple lines?**

Put a # in front of each one.

#### **I can't figure out how to type a # character on my country's keyboard?**

Some countries use the Alt key and combinations of those to print characters foreign to their language. You'll have to look online in a search engine to see how to type it.

#### **Why do I have to read code backward?**

It's a trick to make your brain not attach meaning to each part of the code, and doing that makes you process each piece exactly. This catches errors and is a handy error-checking technique.

*This page intentionally left blank* 

## <span id="page-31-0"></span>[Index](#page-15-0)

**Symbols and Numbers** \* (asterisk), [67](#page--1-21) \*args (asterisk args), [66– 68](#page--1-21) \ (backslash), [38– 40](#page--1-21) \\ (double backslash), [38](#page--1-21), [252](#page--1-21) [ (left bracket), [106](#page--1-21) ] (right bracket), [106](#page--1-21)  $\land$  (caret), [15](#page-25-1) : (colon), 67-68 code blocks and, [102](#page--1-21), [110](#page--1-21) as slice syntax, [148](#page--1-21) , (comma), [32– 33](#page--1-21) in lists, [30](#page--1-21), [68](#page--1-21), [106](#page--1-21) print function and, [42](#page--1-21), [76](#page--1-21), [195](#page--1-21) . (dot or period), [55](#page--1-21), [88](#page--1-21), [128](#page--1-21), [138– 139](#page--1-21) .DS\_Store file, [261](#page--1-21) .py files, [16](#page-26-1) \_\_init\_\_.py fi le, [185– 189](#page--1-21), [193](#page--1-21), [198](#page--1-21), [221](#page--1-21), [224](#page--1-21), [236](#page--1-21) passing variables to, 46-48 setup.py file, [82](#page--1-21), 185-189 study drills for, [18](#page-28-3), [21](#page--1-21), [24](#page--1-21) " (double- quote), [15](#page-25-1), [38](#page--1-21), [31](#page--1-21), [33](#page--1-21), [34– 35](#page--1-21), [38– 40](#page--1-21), [51](#page--1-21) """ (triple-double-quote), 36-37 = (single- equal), [25– 26](#page--1-21), [78– 79](#page--1-21) == (double-equal), [25](#page--1-21), 93-94, 96-100, [125](#page--1-21) / (forward slash), [40](#page--1-21) file paths, [252](#page--1-21) operator, 20-22, [125](#page--1-21) // (double forward slash), [125– 126](#page--1-21) % (modulus/percent), [20](#page--1-21), [22](#page--1-21). *See also* formats *under* strings %d string format, [29](#page--1-21), [31](#page--1-21), [124](#page--1-21), [127](#page--1-21) %i string format, [22](#page--1-21), [124](#page--1-21), [127](#page--1-21) %r string format, 29-31, 34-35, [37](#page--1-21), [40](#page--1-21), [44](#page--1-21)

%s string format, [26](#page--1-21), [29](#page--1-21), [31](#page--1-21), 34-35, [40](#page--1-21), [43](#page--1-21) # (octothorpe), [15–](#page-25-1) [16](#page-26-1), [18–](#page-28-3) [19](#page-29-1). *See also* commenting ( ) (parentheses), [22](#page--1-21), [67](#page--1-21), [97](#page--1-21) ' (single- quote), [30– 31](#page--1-21), [33– 35](#page--1-21), [38– 41](#page--1-21), [43](#page--1-21) ''' (triple-single-quote), 40-41 \_ (underscore), [24– 25](#page--1-21), [68](#page--1-21), [181](#page--1-21) \_\_ (double underscore), [56](#page--1-21) \_\_init\_\_.py fi le, [185– 189, 193](#page--1-21), [198](#page--1-21), [221](#page--1-21), [224](#page--1-21), [236](#page--1-21) \_\_template\_\_(), [224](#page--1-21)

#### **A**

ActiveState Python, 7-8 addresses, web. *See* URL (uniform resource locator) Adventure, 50-51, [157](#page--1-21) algorithms, [175](#page--1-21), [232](#page--1-21) Apache, [223](#page--1-21) append() function, [107– 108](#page--1-21), [128](#page--1-21) arguments, [46](#page--1-21), [62](#page--1-21), 70-72, [79](#page--1-21), [181](#page--1-21) \*args (asterisk args), [66– 68](#page--1-21) argv (variables), 46-48, 50-51, 66-68 command line, [48](#page--1-21), [51](#page--1-21), [247– 248](#page--1-21) def command, [75](#page--1-21) errors involving, [31](#page--1-21), [224](#page--1-21) lists and, [128– 129](#page--1-21) none, [224](#page--1-21), [264](#page--1-21) raw\_input() vs., [48](#page--1-21) arrays. *See* lists ASCII characters, [15](#page-25-1), [28](#page--1-21), [35](#page--1-21), [39](#page--1-21) assert\_equal() function, [191– 192](#page--1-21) assert\_raises() function, [204](#page--1-21) assert\_response() function, 221-223 attributes, [143– 144](#page--1-21), [150](#page--1-21), [154](#page--1-21). *See also* classes

#### **B**

base64 library, 231-232 Bash (Linux), [6](#page--1-21), [89](#page--1-21), [246](#page--1-21), [276](#page--1-21) bin folder, [189](#page--1-21) in a game engine, 232-235 in a "Hello World" project, 207-212 in a HTML form project, 216-224 in a skeleton project directory, 185-189 boolean logic, [31](#page--1-21), 92-98 boolean algebra vs., [94](#page--1-21) common questions about, [94, 98](#page--1-21) elif (else-if statements) and, 102-103 exit(0) and, [118](#page--1-21) if- statements and, [106](#page--1-21) nested decisions, [104– 105](#page--1-21) practice, 96-99 testing and, [120](#page--1-21) Truth Tables, [93](#page--1-21) while-loops and, [110](#page--1-21)

#### **C**

C (programming language), [237](#page--1-21) "camel case," [181](#page--1-21) cascading style sheets (CSS), [211](#page--1-21), [216](#page--1-21), [223](#page--1-21). *See also* layout templates *under* HTML (hypertext markup language) cat command, [63](#page--1-21), [247](#page--1-21), 272-273 cd command, 246-247, 252-256 errors involving, [16](#page-26-1), [208](#page--1-21), [212](#page--1-21) pwd command and, [250](#page--1-21) character encodings. *See* ASCII; Unicode  $(UTF-8)$ class index, [207– 209](#page--1-21), [219](#page--1-21) class Name(object) construct, [153, 182](#page--1-21) classes, [123](#page--1-21), [129– 130](#page--1-21), [138– 148](#page--1-21) attributes and, [144](#page--1-21), [148](#page--1-21). *See also* attributes class hierarchy, [156– 159](#page--1-21), [175](#page--1-21), [177](#page--1-21) class index, 209-210, [219](#page--1-21) coding, [159– 161](#page--1-21) composition and, [144](#page--1-21), 176-177

def and, [144](#page--1-21) functions and, [138– 146](#page--1-21), [148](#page--1-21), [156– 158, 181](#page--1-21) good style, [153](#page--1-21), [181](#page--1-21) inheritance and, [144](#page--1-21), [148](#page--1-21), 153-154, [170– 175](#page--1-21). *See also* inheritance instances and, [144](#page--1-21) modules vs., [139– 140](#page--1-21) objects and, [144– 145](#page--1-21), [150– 153](#page--1-21), [178](#page--1-21) parameters and, 144-145 parent/child, [154](#page--1-21), [156](#page--1-21), [170– 173.](#page--1-21) *See also* inheritance self and, [144](#page--1-21), [154](#page--1-21) testing, [159– 161](#page--1-21) close() function, [56](#page--1-21), [58](#page--1-21), [62– 64](#page--1-21) coding fixing. See debugging good style, [181– 182](#page--1-21) "hard," [54](#page--1-21) reusable, [177](#page--1-21) command line interface (CLI) arguments, [48](#page--1-21), [51](#page--1-21), [247– 248](#page--1-21) commands to learn on your own, [276](#page--1-21) crash course (CLI-CC), 243-277 errors involving, [45](#page--1-21), [48](#page--1-21), [51](#page--1-21), [56](#page--1-21), [189](#page--1-21) graphical user interfaces (GUIs) vs., [255](#page--1-21) IDLE vs. [35](#page--1-21) next steps, [276– 277](#page--1-21) passing arguments, 47-48 setup, 244-245 commenting, [18–](#page-28-3) [19,](#page-29-1) [24– 25.](#page--1-21) *See also* # (octothorpe) documentation comments, [88](#page--1-21) good practices in, [21](#page--1-21), [25](#page--1-21), [72](#page--1-21), [118](#page--1-21), [127](#page--1-21), [182– 183](#page--1-21) composition, [144](#page--1-21), [170](#page--1-21), [176– 177](#page--1-21) config dictionary, [189](#page--1-21) connection (web), [208](#page--1-21), [215– 216](#page--1-21) cp command, [247](#page--1-21), [266– 269](#page--1-21), [272](#page--1-21)

CSS (cascading style sheets), [211](#page--1-21), [216](#page--1-21), [223](#page--1-21). *See also* layout templates *under* HTML (hypertext markup language) C3 algorithm, [175](#page--1-21)

#### **D**

data types, [123](#page--1-21) debugging, [34](#page--1-21), 120-122 "debuggers," [121](#page--1-21) log messages, [208](#page--1-21) string formatting for, [31](#page--1-21), 34-35, 37, [40](#page--1-21), [45](#page--1-21) def keyword, 66-68, [75](#page--1-21), [123](#page--1-21), [140](#page--1-21), [224](#page--1-21) Dexy, [237](#page--1-21) dictionaries. *See* dicts (dictionaries) dicts (dictionaries), [132– 136](#page--1-21) lists vs., [135](#page--1-21) modules as, [138– 140](#page--1-21) Dijkstra, [115](#page--1-21) directories, [246– 247.](#page--1-21) *See also* bin folder changing into (cd), [8, 250](#page--1-21), [252– 256](#page--1-21) command line interface (CLI) commands, [246– 265](#page--1-21) errors involving, [16](#page-26-1), [198](#page--1-21), [208](#page--1-21), [212](#page--1-21), [224](#page--1-21), [236](#page--1-21) Linux, [9– 10](#page--1-21), [185](#page--1-21) listing the contents of  $(1s)$ , 256-260 Mac OSX, 7-8, 185 making (mkdir), [8](#page--1-21), [250– 252](#page--1-21) moving around (pushd, popd), 262-265 print working (pwd), 248-230, 255-256 project skeleton, [184– 189](#page--1-21) removing (rmdir), 260-262 testing, [221](#page--1-21) Windows, 8-9, 185-186 distribute package, [184](#page--1-21), [193](#page--1-21) Django, [211](#page--1-21), [237](#page--1-21)

#### **E**

elif (else-if statements), 102-105, [120](#page--1-21) else statements, [102– 103](#page--1-21), [120](#page--1-21) emacs text editor, [10](#page--1-21)

"end" statements, [33](#page--1-21) errors. *See also* exception handling arguments, [31](#page--1-21), [224](#page--1-21)  $^{\wedge}$  (caret), [15](#page-25-1) cd command, [16](#page-26-1), [208](#page--1-21), [212](#page--1-21) def keyword, [224](#page--1-21) directories, [16](#page-26-1), [198](#page--1-21), [208](#page--1-21), [212](#page--1-21), [224](#page--1-21), [236](#page--1-21) if- statements, [120](#page--1-21), [198](#page--1-21) import command, [198](#page--1-21), [234](#page--1-21) ImportError, [89](#page--1-21), [189](#page--1-21), [198](#page--1-21), [212](#page--1-21), [224](#page--1-21), [236](#page--1-21) int(), [196](#page--1-21) lpthw.web, [16](#page-26-1), [209](#page--1-21), [212](#page--1-21) modules, [89](#page--1-21), [189](#page--1-21), [198](#page--1-21), [208](#page--1-21), [212](#page--1-21), [224](#page--1-21) NameError, [25](#page--1-21), [52](#page--1-21) nosetests, [189](#page--1-21), [193](#page--1-21), [236](#page--1-21) objects, [29](#page--1-21) parameters, 47-48 PowerShell, [8](#page--1-21), [16](#page-26-1), [56](#page--1-21), [264](#page--1-21) PYTHONPATH, [193](#page--1-21), [198](#page--1-21), [224](#page--1-21), [236](#page--1-21) raising, [201](#page--1-21) strings, [31](#page--1-21), [64](#page--1-21), [37](#page--1-21), [40](#page--1-21), [43](#page--1-21) SyntaxError, 15-16, [45](#page--1-21), [51](#page--1-21), [89](#page--1-21) Terminal program, [16](#page-26-1), [56](#page--1-21), [89](#page--1-21) TypeError, [29](#page--1-21), [31](#page--1-21) ValueError, 47-48, [51](#page--1-21), [196](#page--1-21) escape sequences, 38-41, [124](#page--1-21) except keyword, [196](#page--1-21) exception handling, [196](#page--1-21), [198](#page--1-21), 203-204, 196. *See also* errors exists command, [62](#page--1-21), [67](#page--1-21) exit command, 275-276 exit() function, [118](#page--1-21)

#### **F**

features. *See* modules fi les common questions about, [56](#page--1-21), [60](#page--1-21), 63-64 copying (cp), 62–64, 266–269 file mode modifiers, [60](#page--1-21) functions and, 74-76

files (continued) making empty (touch, new-item), 265-266 moving (mv), 269-271 paths, [8](#page--1-21), [252](#page--1-21) reading, [54– 56](#page--1-21), [58– 60](#page--1-21). *See also* read() function; readline() function removing (rm), [273– 275](#page--1-21) running Python files, [13](#page-23-0) streaming (cat), [63](#page--1-21), [247](#page--1-21), 272-273 study drills for, 55-56, 59-60, [63](#page--1-21) viewing (1ess, MORE), 271-272 writing to, 58-60, [62](#page--1-21) File Transport Protocol (FTP), [215](#page--1-21) "finite state machine," [168](#page--1-21) "fixing stuff." See refactoring floating point numbers, [21](#page--1-21), 25-26, [29](#page--1-21), [80](#page--1-21) float(raw\_input()), [80](#page--1-21) flow charts, [127](#page--1-21) folders. *See* directories for- loops, [106– 108](#page--1-21), [110](#page--1-21) rules for, [120](#page--1-21) while-loops vs., [112](#page--1-21) freecode.com, [83](#page--1-21) FTP (File Transport Protocol), [215](#page--1-21) "functional programming," [130](#page--1-21) functions, 55-56, 66-68, 126-127 branches and, [116– 118](#page--1-21) calling, 71-72, [128](#page--1-21) checklist for, [68](#page--1-21) classes and, [138– 146](#page--1-21), [148](#page--1-21), [156– 158](#page--1-21), [181](#page--1-21) common questions about, [68](#page--1-21), 71-72, 75-76, [80](#page--1-21), [118](#page--1-21) composition and, 176-177 creating, [66](#page--1-21) files and, 74-76 good style, [68](#page--1-21), [181](#page--1-21) if- statements and, [102](#page--1-21), [104](#page--1-21), [106](#page--1-21), [120](#page--1-21) inheritance and, 171-173, [175](#page--1-21) lists and, [128– 130](#page--1-21) loops and, [106](#page--1-21), 110-112

match and peek, 200-201 modules and, [138– 143](#page--1-21) returning values from, 78-80 study drills for, [68](#page--1-21), [71](#page--1-21), [75](#page--1-21), 80-81, [118](#page--1-21) testing and, [196](#page--1-21), [204](#page--1-21), 221-223 variables and, 70-72, [85](#page--1-21), 86-89

#### **G**

game design, 120-122, 180-183 common questions about, [168](#page--1-21), [236](#page--1-21) evaluating, 180-183 game engines, [157– 161](#page--1-21), [232– 235](#page--1-21) input. *See* user input skeleton code for, 162-167 study drills for, [168, 235](#page--1-21) web-based games, 226-230 gedit text editor, [9– 11](#page--1-21), [271](#page--1-21) GET method, 207-211, [214](#page--1-21), [219](#page--1-21), [223](#page--1-21) github.com, [83](#page--1-21) gitorious.org, [83](#page--1-21) global keyword, [122](#page--1-21), [182](#page--1-21) GNOME Terminal, [9](#page--1-21) graphical user interface (GUI), [255– 256](#page--1-21), [269](#page--1-21). *See also* command line interface (CLI)

#### **H**

"hard coding," [54](#page--1-21) has-a relationships, 144-145, 150-154, [176](#page--1-21) hashes (#). *See* # (octothorpe) has-many relationships, [153](#page--1-21) "Hello World," 207-209 help() function, [88](#page--1-21) HTML (hypertext markup language) basic templates, 209-212 cascading style sheets (CSS) and, [216](#page--1-21) forms, [214– 219](#page--1-21), [221– 224](#page--1-21) layout templates, 220-221 web-based game engines, 232-235 http (Hyper-Text Transport Protocol), [208](#page--1-21), [215](#page--1-21), [223](#page--1-21), [231](#page--1-21)

#### **I**

IDLE, [16](#page-26-1) if-else statements, [198](#page--1-21), [229](#page--1-21) if- statements, [100– 106](#page--1-21), [120](#page--1-21), [122](#page--1-21) loops and, [106](#page--1-21), [110](#page--1-21) rules for, [120](#page--1-21) import command errors involving, [198](#page--1-21), [234](#page--1-21). *See also* ImportError files, 62-63, 86-90 modules, [138– 141](#page--1-21) packages, 46-47, [56](#page--1-21) practice, [145– 146](#page--1-21), [180](#page--1-21), [193](#page--1-21), [198](#page--1-21) ImportError, [89](#page--1-21), [189](#page--1-21), [198](#page--1-21), [212](#page--1-21), [224](#page--1-21), [236](#page--1-21) "increment by" operator, [101](#page--1-21) infinite loops, [118](#page--1-21) inheritance, [144– 145](#page--1-21), [170– 178](#page--1-21) altering before or after, 172-175 composition vs. 176-177 explicitly overriding, [172](#page--1-21), 174-175 implicit, [171](#page--1-21), [174– 175](#page--1-21) multiple, [154](#page--1-21), [175](#page--1-21). *See also* super() function input(), [42– 43](#page--1-21). *See also* user input instances, [144– 146](#page--1-21), [150– 151](#page--1-21) attributes and, [143– 144](#page--1-21), [150](#page--1-21), [154](#page--1-21) inheritance and, 170-172, [209](#page--1-21) in practice, [209](#page--1-21) self and, [143](#page--1-21) int(), [43](#page--1-21), [48, 72](#page--1-21), [118](#page--1-21), [196](#page--1-21). *See also* raw input() int(raw\_input()), [43](#page--1-21), [80](#page--1-21) is- a relationships, [144– 145](#page--1-21), [150– 154](#page--1-21), [176](#page--1-21)

#### **J**

JavaScript, [178](#page--1-21), [216](#page--1-21), [238](#page--1-21) join() function, [129– 131](#page--1-21)

#### **K**

keywords, [122– 123](#page--1-21), [198](#page--1-21)

def keyword, 66-68, [75](#page--1-21), [123](#page--1-21), [140](#page--1-21), [224](#page--1-21) except, [196](#page--1-21) global, [122](#page--1-21), [182](#page--1-21) raise, [123](#page--1-21), [203](#page--1-21) self, 140-146, [148](#page--1-21), [154](#page--1-21), [173](#page--1-21) try, [196](#page--1-21) Kivy, [237](#page--1-21) Konsole, [9](#page--1-21)

#### **L**

launchpad.net, [83](#page--1-21) learning ignoring other programmers, [10](#page--1-21), [115](#page--1-21), [180](#page--1-21), [182](#page--1-21), [207](#page--1-21), [243](#page--1-21), [246](#page--1-21) index cards for, [68](#page--1-21), [92](#page--1-21), [122](#page--1-21), [244](#page--1-21), 246-248, [252](#page--1-21), [276](#page--1-21) overthinking, [48](#page--1-21), [269](#page--1-21) practicing the hard way, 1-4, [11](#page--1-21) reading code, 82-83, 126-127 reviewing, [81](#page--1-21), 84-89, 122-127 self-learning, 122-127, [276](#page--1-21) testing your knowledge, 90-91, [188](#page--1-21) len() function, [62](#page--1-21), [64](#page--1-21) less command, 271-272 lexicons, 194-198, 200-204 Linux, [6](#page--1-21) command line commands, 245-247, [271](#page--1-21) installing packages on, 9-10, 184-185, [206](#page--1-21) setting up Python on, 9-11 Terminal, [245– 246](#page--1-21) lists accessing elements of, [114– 116](#page--1-21) arguments and, [128– 129](#page--1-21) arrays vs., [108](#page--1-21) colons in, [148](#page--1-21) commas in, [30](#page--1-21), [68](#page--1-21), [106](#page--1-21) common questions about, [108](#page--1-21), 130-131 dicts (dictionaries) vs., [135](#page--1-21) functions and, 128-130 indexing into, [132](#page--1-21)

lists (*continued*) loops and, 106-109 manipulating, 128-131 ordering, [114](#page--1-21) slice syntax, [148](#page--1-21) study drills for, [108, 115](#page--1-21), [130](#page--1-21) tuples, 195-196, 200-202 2-dimensional (2D), [108](#page--1-21) localhost, [208](#page--1-21), [211](#page--1-21), [215](#page--1-21), [217](#page--1-21), [219](#page--1-21) logic. *See* boolean logic look up tables. *See* dicts (dictionaries) loops for- loops, [106– 110](#page--1-21), [112](#page--1-21), [120](#page--1-21) functions and [106](#page--1-21), 110-112 if- statements and, [106](#page--1-21), [110](#page--1-21) infinite, [118](#page--1-21) lists and, 106-109 rules for, [120](#page--1-21) tuples and, [200](#page--1-21) while-loops, 110-112, [126](#page--1-21), [128](#page--1-21), [130](#page--1-21), [161](#page--1-21) lpthw.web dynamic web pages and, 207-211, [231](#page--1-21) errors involving, [16](#page-26-1), [209](#page--1-21), [212](#page--1-21) HTML forms and, 221-223 installing, 206-207 ls command, [187](#page--1-21), [246– 247](#page--1-21), [256– 260](#page--1-21)

#### **M**

Mac OSX command line commands, 245-247 .DS\_Store file, [261](#page--1-21) installing packages on, 6-7, 184-185, [206](#page--1-21) setting up Python on, 6-7, 10 match and peek, 200-201 match() function, [201](#page--1-21) math, [20– 22](#page--1-21), [125– 126](#page--1-21). *See also* numbers; operators %d string format, [29](#page--1-21), [31](#page--1-21), [124](#page--1-21), [127](#page--1-21) %i string format, [22](#page--1-21), [124](#page--1-21), [127](#page--1-21) meshes (#). *See* # (octothorpe)

method resolution order (MRO), [175](#page--1-21) mkdir command, [185– 186](#page--1-21), [246– 247](#page--1-21), [250– 252](#page--1-21), [265](#page--1-21) modules, 46-48, 138-143 classes and, [139– 140](#page--1-21) composition and, [176– 177](#page--1-21) dicts (dictionaries) and, [138– 139](#page--1-21) errors involving, [89](#page--1-21), [189](#page--1-21), [198](#page--1-21), [208](#page--1-21), [212](#page--1-21), [224](#page--1-21) functions and, 138-143 in practice, 87-89, 194-198, [202](#page--1-21) installing new, 184-185, 188-189 variables from, [182](#page--1-21) MORE command, 271-272 mv command, [247](#page--1-21), [269– 271](#page--1-21)

#### **N**

NAME module, 188-189 NameError, [25](#page--1-21), [52](#page--1-21) Natural Language Tool Kit, [237](#page--1-21) "nested" decisions, [104– 105](#page--1-21) new- item command, [265– 266](#page--1-21) new line character, [37](#page--1-21), [38](#page--1-21) Nginx, [223](#page--1-21) nose package, [184](#page--1-21), [204](#page--1-21) nosetests, [187– 189](#page--1-21), [191– 193](#page--1-21), [222](#page--1-21), [226](#page--1-21), [236](#page--1-21) Notepad++ text editor, 7-8, 10-11, [13](#page-23-0) numbers, 20–22. See also math as a data type, [123](#page--1-21) dicts (dictionaries) and, [132– 133](#page--1-21) exceptions and, [196](#page--1-21) floating point, [21](#page--1-21), 25-26, [29](#page--1-21), [80](#page--1-21) indexing into a list with, [132](#page--1-21) ordinal vs. cardinal, [114– 115](#page--1-21) ranges of, [105](#page--1-21), [108](#page--1-21) rounding down, [22](#page--1-21), [29](#page--1-21) user input of, [43](#page--1-21)

#### **O**

object- oriented programming (OOP), [130](#page--1-21), [138](#page--1-21), [142](#page--1-21), [144– 148](#page--1-21)

analysis and design, [154– 168](#page--1-21) as "functional programming," [130](#page--1-21) inheritance in, [170](#page--1-21), [177](#page--1-21) top-down vs. bottom-up design processes, [161– 162](#page--1-21) objects, [138– 143](#page--1-21), [144– 145](#page--1-21) classes and, 144-145, 150-153, [178](#page--1-21) creating, [140](#page--1-21) errors involving, [29](#page--1-21) as "mini-imports," 140-141 object maps, [156](#page--1-21), [158– 159](#page--1-21) rendering, [211](#page--1-21) self and, [144](#page--1-21) open() function, [54](#page--1-21), [56](#page--1-21), [60](#page--1-21), [64](#page--1-21) operators, [22](#page--1-21), [98](#page--1-21), [125– 126](#page--1-21) "increment by," [101](#page--1-21) order of operations, [22](#page--1-21) space around, [26](#page--1-21)

#### **P**

packages import command, 46-47, [56](#page--1-21) installing, [9– 10](#page--1-21), [184– 185](#page--1-21), [206](#page--1-21) lpthw.web. *See* lpthw.web nose. *See* nose package pip, [184](#page--1-21), [188](#page--1-21), [193](#page--1-21), [206](#page--1-21), [212](#page--1-21) sys package, [56.](#page--1-21) *See also* argv virtualenv, [184](#page--1-21) Panda3D, [237](#page--1-21) Pandas, [237](#page--1-21) parameters, 46-48, [148](#page--1-21), 211-212 argv, [67](#page--1-21) classes and, [144– 145](#page--1-21) errors involving, 47-48 file handling and, 58-59 passing information as, 218-219, 222-223 raw\_input(), [54– 55](#page--1-21), [118](#page--1-21) syntax, [204](#page--1-21) parent/child classes, [154](#page--1-21), [156](#page--1-21), [170– 173](#page--1-21). *See also* inheritance

passing information using parameters, 218-219, 222-223 variables, 46-48 peek() function, 200-202 pickle library, 231-232 pip package, [184](#page--1-21), [188](#page--1-21), [193](#page--1-21), [206](#page--1-21), [212](#page--1-21) pop() function, [86](#page--1-21), [89](#page--1-21), [181](#page--1-21) popd command, 246-247, 262-265 POST method, 218-223 pound sign (#). *See* # (octothorpe) PowerShell errors involving, [8](#page--1-21), [16](#page-26-1), [56](#page--1-21), [264](#page--1-21) references for, [277](#page--1-21) setting up, [6](#page--1-21), 7-9, [13](#page-23-0), 245-246 print function, [24](#page--1-21), 28-29, 32-37 commas in, [42](#page--1-21), [76](#page--1-21), [195](#page--1-21) common questions about, 33-36 study drills for, 32-34, [36](#page--1-21) programmers %r string format, 29-31, 34-35, 37, 40-44 advice from a veteran, 241-242 ignoring other, [10](#page--1-21), [115](#page--1-21), [180](#page--1-21), [182](#page--1-21), [207](#page--1-21), [243](#page--1-21), [246](#page--1-21) resources for, 237-238 specific use of numbers, 114-115 programming "functional," [130](#page--1-21). *See also* object- oriented (OOP) programming other languages, [238– 239](#page--1-21). *See also* C (programming language); Django; JavaScript; Ruby project design, [120– 122](#page--1-21). *See also* game design common questions about, [189](#page--1-21) creating a skeleton project directory, [185– 188](#page--1-21) installing packages, [184– 185](#page--1-21) object- oriented programming (OOP) analysis and, [154– 168](#page--1-21) testing your setup, 187-188 top-down vs. bottom-up, 161-162

pushd command, 246-247, 262-265 pwd command, 246-247, 248-256 pydoc command, 44-45, [54](#page--1-21), [56](#page--1-21), [74](#page--1-21) PyGame, [237](#page--1-21) Python ActiveState, 7-8 first program in, 12-16 packages. *See* packages setting up, [6– 11](#page--1-21). *See also specifi c operating systems* versions to use, [9](#page--1-21), [35](#page--1-21) PYTHONPATH, [193](#page--1-21), [198](#page--1-21), [224](#page--1-21), [233– 234](#page--1-21), [236](#page--1-21)

#### **Q**

 $quit()$  command, 8-9, [56](#page--1-21)

#### **R**

raise keyword, [123](#page--1-21), [203](#page--1-21) raising exceptions, [196](#page--1-21), 201-204 range() function, [105](#page--1-21), [107– 108](#page--1-21), [112](#page--1-21), [130](#page--1-21) raw input() function, 42–45, [48](#page--1-21), [72](#page--1-21), [80](#page--1-21), [118](#page--1-21), [195](#page--1-21). *See also* int() read() function, 54-56, [64](#page--1-21) readline() function, 74-76, [89](#page--1-21) refactoring, [226– 230](#page--1-21). *See also* debugging relationships, [144– 145](#page--1-21), [150– 154](#page--1-21), [176](#page--1-21). *See also* composition; inheritance Ren'Py, [237](#page--1-21) render.index() function, 210-211, [217](#page--1-21), [219](#page--1-21) rm command, [246](#page--1-21), [261](#page--1-21), [273– 275](#page--1-21) rm - rf /, [246](#page--1-21) rmdir command, 246-247, 260-262 round() function, [29](#page--1-21) Ruby, [108](#page--1-21), [238](#page--1-21)

#### **S**

SciKit-Learn, [237](#page--1-21) SciPy, [237](#page--1-21) ScraPy, [237](#page--1-21) seek() function, 74-76

self keyword, [140– 146](#page--1-21), [148](#page--1-21), [154](#page--1-21), [173](#page--1-21) sentences, [195](#page--1-21), 200-204 servers, [208](#page--1-21), 214-216, [219](#page--1-21), 222-223 sessions (users), 231-232 setup.py file, [82](#page--1-21), 185-189, [206](#page--1-21) SimpleCV, [237](#page--1-21) skip() function, 201-203 sourceforge.net, [83](#page--1-21) strings, 30-31, 38-41 as arguments, [62](#page--1-21) character encoding. *See* ASCII; Unicode  $(UTE-8)$ errors involving, [31](#page--1-21), [64](#page--1-21), [37](#page--1-21), [40](#page--1-21), [43](#page--1-21) escape sequences, 38-41, [124](#page--1-21) formats, [28– 31](#page--1-21), [34](#page--1-21), [37](#page--1-21), [40](#page--1-21), [51](#page--1-21), [124– 125](#page--1-21), [127](#page--1-21) string literal, [15](#page-25-1), [64](#page--1-21) sudo command, [206](#page--1-21), [247](#page--1-21), [276](#page--1-21) super() function, [154](#page--1-21), [173– 175](#page--1-21) SyntaxError, 15-16, [45](#page--1-21), [51](#page--1-21), [64](#page--1-21), [89](#page--1-21) sys package, [56](#page--1-21). *See also* argv system PATH, [185](#page--1-21), [189](#page--1-21)

#### **T**

temp directory, 250-260, 271-272, [275](#page--1-21) Terminal program errors involving, [16](#page-26-1), [56](#page--1-21), [89](#page--1-21) exiting (exit), 275-277 IDLE vs., [16](#page-26-1) input and, 43, 44-45 Linux, [9– 10](#page--1-21), [245](#page--1-21) OSX, 6-7, [14](#page-24-1), [245](#page--1-21) Windows. *See* PowerShell testing automated, 190-193 guidelines for, [192](#page--1-21) HTML forms, 221-224 test\_ functions, [192](#page--1-21) writing test cases, 190-192 text editors, 6-7, 9-12, [18](#page-28-3), 271-272 TextWrangler text editor, 6-7, 10-12 thttpd, [223](#page--1-21) touch command, 265-266 truncate() function, [58](#page--1-21), [60](#page--1-21) Truth Tables, The, [93](#page--1-21) try- expect construct, [198](#page--1-21) try keyword, [196](#page--1-21) tuples, 195-196, 200-202 TypeError, [29](#page--1-21), [31](#page--1-21)

#### **U**

"underscore format," [181](#page--1-21) Unicode (UTF-8), 15-16, [19](#page-29-1), [28](#page--1-21), [39](#page--1-21), [43](#page--1-21) Unix, [248– 249](#page--1-21), [252](#page--1-21), [260](#page--1-21). *See also* Linux Bash references, [276](#page--1-21) cat command, [273](#page--1-21) pushd command, [264](#page--1-21) rmdir command, [266](#page--1-21) skeleton project directory for, [187](#page--1-21) touch command, [266](#page--1-21) URL (uniform resource locator), 208-209, [215](#page--1-21), [217– 219](#page--1-21), [222– 223](#page--1-21) urllib library, 145-146 user input, 42-43 advanced, [194– 198](#page--1-21) browser, [214– 219](#page--1-21) common questions, [43](#page--1-21), [45](#page--1-21), 51-52, [198](#page--1-21), [204](#page--1-21) exceptions, [196](#page--1-21), [203](#page--1-21) input() function, 42-43 numbers, [196](#page--1-21) prompting for, [44](#page--1-21), 50-52 scanner, [195– 198](#page--1-21) study drills for, [43](#page--1-21), [45– 46](#page--1-21), [51](#page--1-21), [198](#page--1-21), [204](#page--1-21) tracking sessions, 231-232 UserWarning, [193](#page--1-21)

#### **V**

ValueError, 47-48, [51](#page--1-21), [196](#page--1-21) variables, 24-26, 28-29

arguments and, 46-48, 50-51, 66-68 common questions about, 25-26, [29](#page--1-21), 71-72 declarations, [224](#page--1-21) functions and, 70-72, [85](#page--1-21), 86-89 global, [72](#page--1-21) modules and, [182](#page--1-21) naming, [29](#page--1-21), [30](#page--1-21) passing to Python files, 46-48 representation of, [34](#page--1-21). *See also* %r string format study drills for, [25](#page--1-21), [29](#page--1-21), [71](#page--1-21) vim text editor, [10](#page--1-21) virtualenv package, [184](#page--1-21)

#### **W**

web.py files, [207](#page--1-21), [212](#page--1-21), [277](#page--1-21) websites, 206-224 HTML forms, 214-224 HTML templates, 209-211, 220-221 web requests, 214-216 while-loops, 110-112, [120](#page--1-21), [126](#page--1-21), [128](#page--1-21), [130](#page--1-21), [161](#page--1-21) Windows command line interface (CLI), 245-248 directories in, 8-9, 185-186 installing packages on, 7-9, 184-185, [206](#page--1-21) PowerShell. *See* PowerShell setting up Python on, 7-9 write() function, 58-59

#### **X**

xterm, [9](#page--1-21)

#### **Y**

"yak shaving," [184](#page--1-21)

#### **Z**

Zork, 50-51, [157](#page--1-21) zsh (Z shell), [246](#page--1-21) *This page intentionally left blank* 

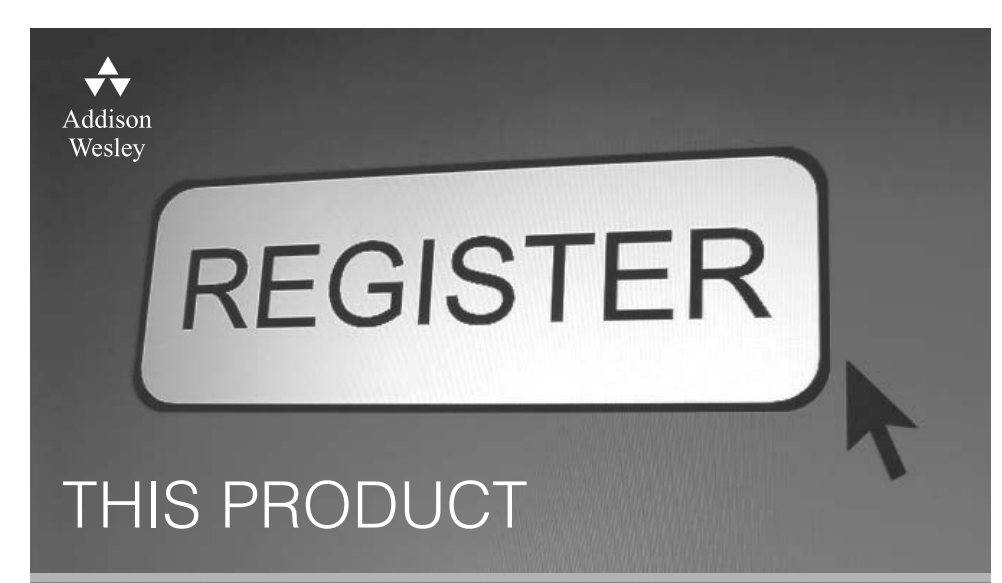

### informit.com/register

Register the Addison-Wesley, Exam Cram, Prentice Hall, Que, and Sams products you own to unlock great benefits.

To begin the registration process, simply go to **informit.com/register** to sign in or create an account. You will then be prompted to enter the 10- or 13-digit ISBN that appears on the back cover of your product.

Registering your products can unlock the following benefits:

- Access to supplemental content, including bonus chapters, source code, or project files.
- A coupon to be used on your next purchase.

Registration benefits vary by product. Benefits will be listed on your Account page under Registered Products.

#### **About InformIT — THE TRUSTED TECHNOLOGY LEARNING SOURCE**

INFORMIT IS HOME TO THE LEADING TECHNOLOGY PUBLISHING IMPRINTS Addison-Wesley Professional, Cisco Press, Exam Cram, IBM Press, Prentice Hall Professional, Que, and Sams. Here you will gain access to quality and trusted content and resources from the authors, creators, innovators, and leaders of technology. Whether you're looking for a book on a new technology, a helpful article, timely newsletters, or access to the Safari Books Online digital library, InformIT has a solution for you.

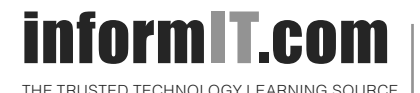

Addison-Wesley **|** Cisco Press **|** Exam Cram IBM Press **|** Que **|** Prentice Hall **|** Sams

SAFARI BOOKS ONLINE

## INformIT.com THE TRUSTED TECHNOLOGY LEARNING SOURCE

#### **PEARSON**

**InformIT** is a brand of Pearson and the online presence for the world's leading technology publishers. It's your source for reliable and qualified content and knowledge, providing access to the top brands, authors, and contributors from the tech community.

**IBM** QUE # ARENTICE SAMS | Safari" Addison-Wesley Cisco Press EXAM/CRAM Press

## LearnIT at InformIT

Looking for a book, eBook, or training video on a new technology? Seeking timely and relevant information and tutorials? Looking for expert opinions, advice, and tips? **InformIT has the solution.**

- Learn about new releases and special promotions by subscribing to a wide variety of newsletters. Visit **informit.com/newsletters**.
- Access FREE podcasts from experts at **informit.com/podcasts**.
- Read the latest author articles and sample chapters at **informit.com/articles**.
- Access thousands of books and videos in the Safari Books Online digital library at **safari.informit.com**.
- Get tips from expert blogs at **informit.com/blogs**.

Visit **informit.com/learn** to discover all the ways you can access the hottest technology content.

### Are You Part of the IT Crowd?

Connect with Pearson authors and editors via RSS feeds, Facebook, Twitter, YouTube, and more! Visit **informit.com/socialconnect**.

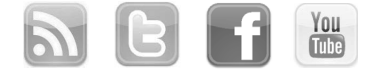

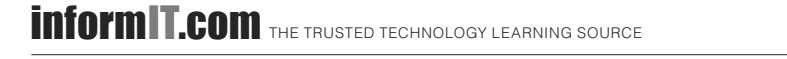

PEARSON

## Try Safari Books Online FREE for 15 days Get online access to Thousands of Books and Videos

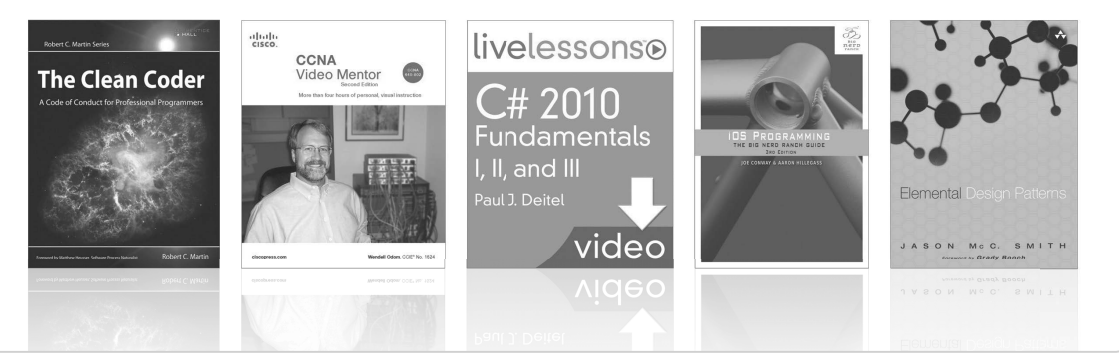

## FREE 15-DAY TRIAL  $+$  15% OFF informit.com/safaritrial

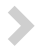

#### Feed your brain

Gain unlimited access to thousands of books and videos about technology, digital media and professional development from O'Reilly Media, Addison-Wesley, Microsoft Press, Cisco Press, McGraw Hill, Wiley, WROX, Prentice Hall, Que, Sams, Apress, Adobe Press and other top publishers.

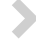

#### See it, believe it

Watch hundreds of expert-led instructional videos on today's hottest topics.

### WAIT, THERE'S MORE!

#### **Sain a competitive edge**

Be first to learn about the newest technologies and subjects with Rough Cuts pre-published manuscripts and new technology overviews in Short Cuts.

#### Accelerate your project

Copy and paste code, create smart searches that let you know when new books about your favorite topics are available, and customize your library with favorites, highlights, tags, notes, mash-ups and more.

\* Available to new subscribers only. Discount applies to the Safari Library and is valid for first 12 consecutive monthly billing cycles. Safari Library is not available in all countries.

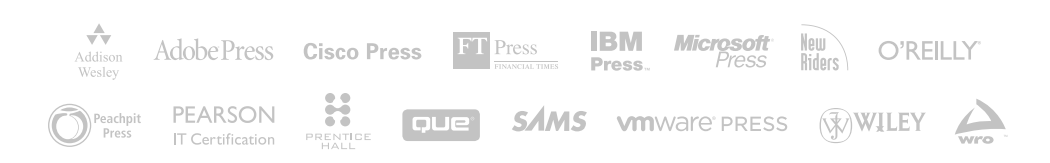